ООО «Технологии Радиосвязи»

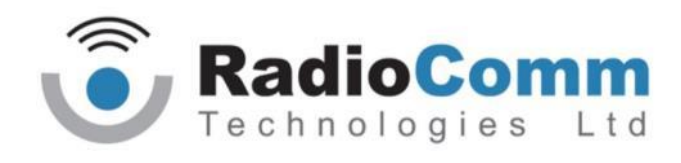

УТВЕРЖДЕН

ТИШЖ.464349.113 РЭ-ЛУ

# БЛОК УПРАВЛЕНИЯ ПРИЕМНИКОМ КОНУСНОГО СКАНЕРА БУПКС

Руководство по эксплуатации

ТИШЖ.464349.113 РЭ

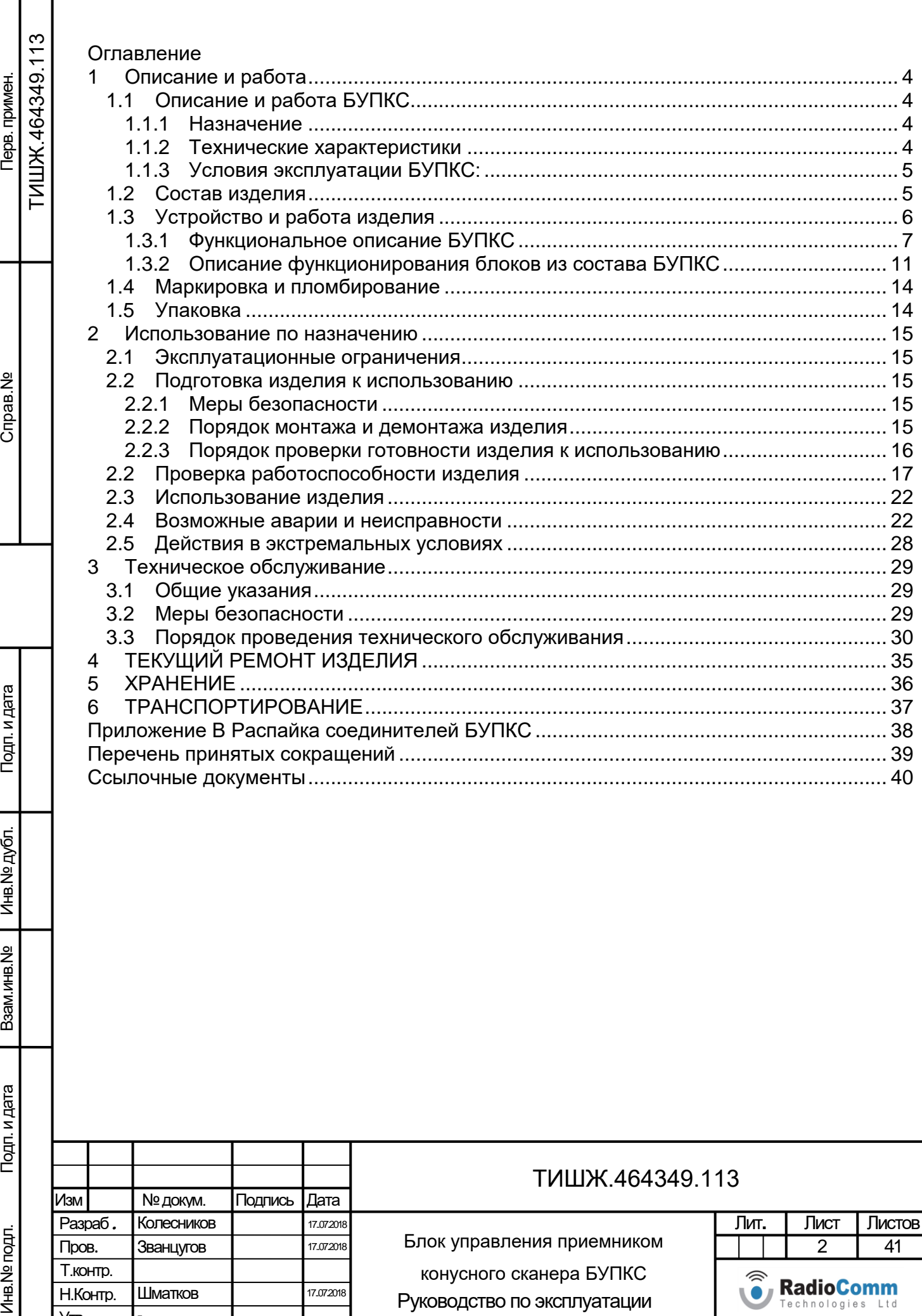

Руководство по эксплуатации

Утв.

I  $\mathbf{I}$ 

-

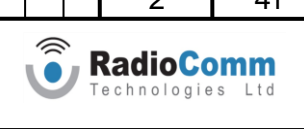

Настоящее руководство по эксплуатации (РЭ) ТИШЖ.464349.113 РЭ предназначено для организации правильной и безопасной эксплуатации блока управления приемником конусного сканера БУПКС (в дальнейшем по тексту БУПКС) производства ООО «Технологии Радиосвязи» [1]. РЭ описывает порядок хранения, монтажа, эксплуатации, технического обслуживания, использования встроенной системы диагностики неисправностей и содержит сведения о конструкции, основных характеристиках, условиях работы, указания по соблюдению мер безопасности, а также основные правила, методы и приемы работы, необходимые для использования изделия по назначению.

Производитель оставляет за собой право на изменения конструкции изделия без предварительного уведомления пользователей. При этом все вносимые изменения будут отражены в новом издании данного руководства.

Перед использованием БУПКС внимательно прочитайте настоящее РЭ. Строго соблюдайте требования техники безопасности. Помните, что неправильное обращение с изделием может вызвать не только повреждение материального имущества, но и вызвать тяжелые травмы и телесные повреждения персонала с серьезными последствиями в зависимости от конкретных условий и нарушений.

Невыполнение требований к условиям транспортирования, хранения, размещения, монтажа и эксплуатации изделия может привести к его повреждению и утрате гарантии на бесплатный ремонт.

Обслуживающий персонал должен изучить настоящее РЭ и другие документы согласно списку ссылочных документов, приведенному в конце настоящего РЭ, а также сдать зачет по электробезопасности с квалификацией не ниже группы III (напряжение до 1000 В) согласно Правилам техники безопасности (ПТБ). Проведение инструктажей по правилам техники безопасности должно оформляться в специальном журнале эксплуатирующего подразделения.

БУПКС не имеет источников СВЧ излучений и вредных примесей. К опасным воздействиям при эксплуатации изделия относится сетевое напряжение ~220 В переменного тока промышленной частоты 50 Гц.

Взам. инв. №

Подп. и дата

Инв. № подл.

Инв. № дубл.

Подп. и дата

Перечни принятых сокращений и ссылочных документов приведены в конце РЭ. Номера ссылочных документов в тексте РЭ указаны в квадратных скобках.

Настоящее РЭ разработано в соответствии с требованиями ГОСТ 2.601-2006, ГОСТ 2.610-2006 и должно постоянно находиться с изделием.

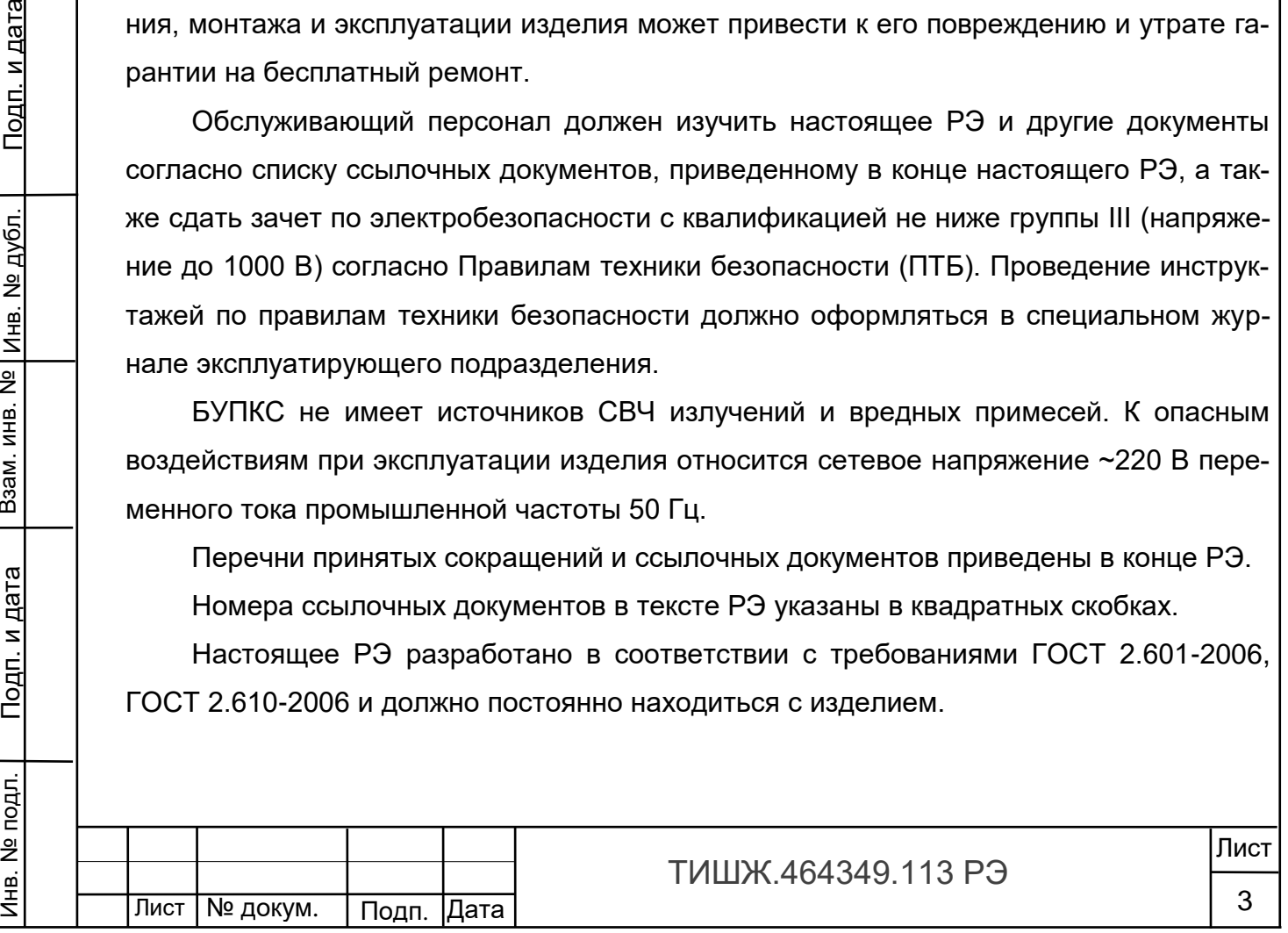

### <span id="page-3-0"></span>1 Описание и работа

### <span id="page-3-1"></span>1.1Описание и работа БУПКС

### 1.1.1 Назначение

Инв. № подл. | Подп. и дата | Взам. инв. № |инв. № дубл. | Подп. и дата

Подп. и дата

Инв. № подл.

Взам. инв. №

Инв. № дубл.

<u>Подп. и дата</u>

<span id="page-3-2"></span>Блок управления приемником конусного сканера БУПКС ТИШЖ.464349.113 предназначен для работы в составе комплекса систем наведения антенн (СНА) и формирования сигнала наведения, пропорционального величине отклонения равносигнального направления диаграммы направленности зеркальной спутниковой антенны от направления на космический аппарат (КА).

### <span id="page-3-3"></span>1.1.2 Технические характеристики

Основные параметры БУПКС представлены в таблице 1.1.

Таблица 1.1 – Основные параметры БУПКС

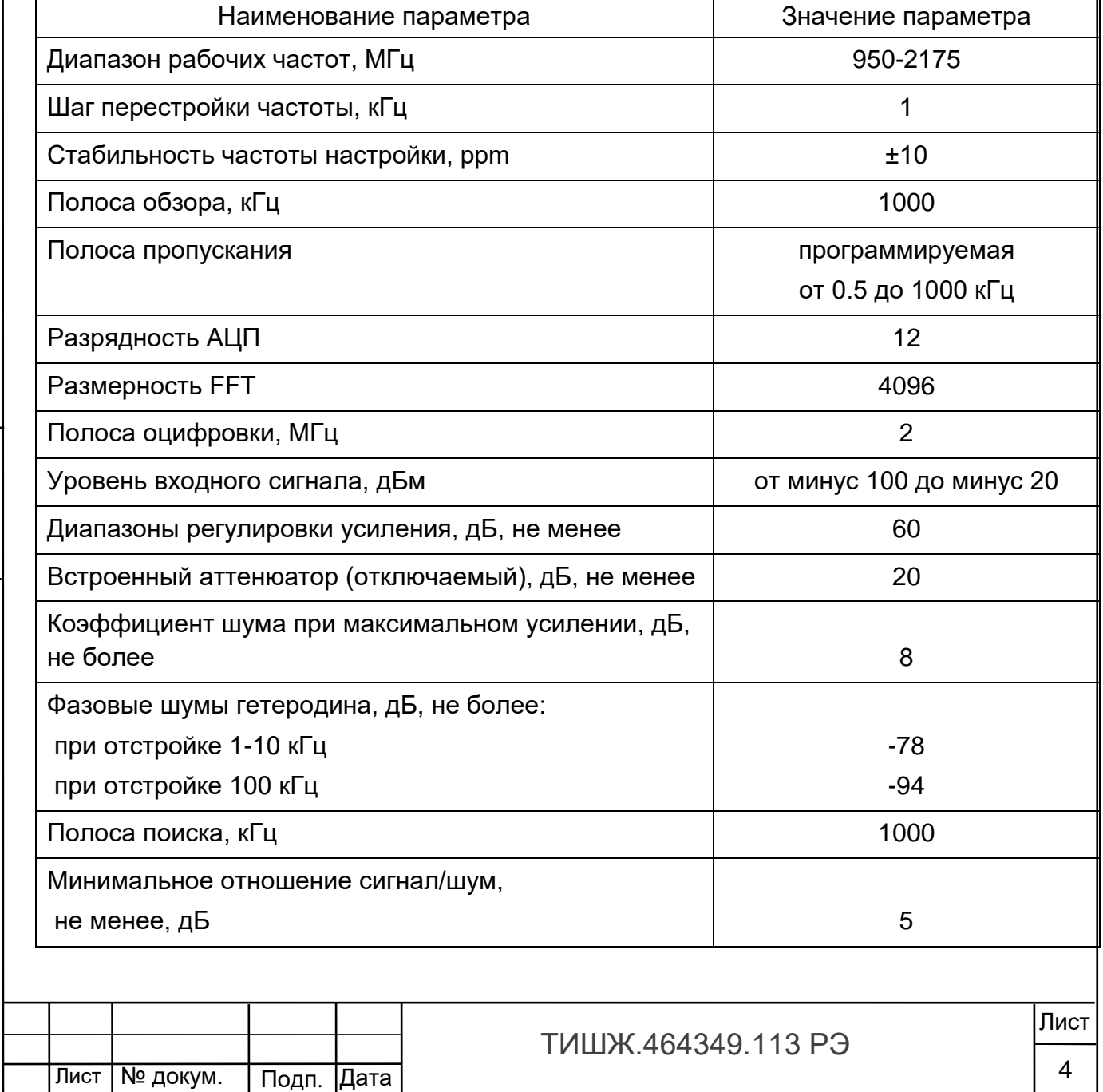

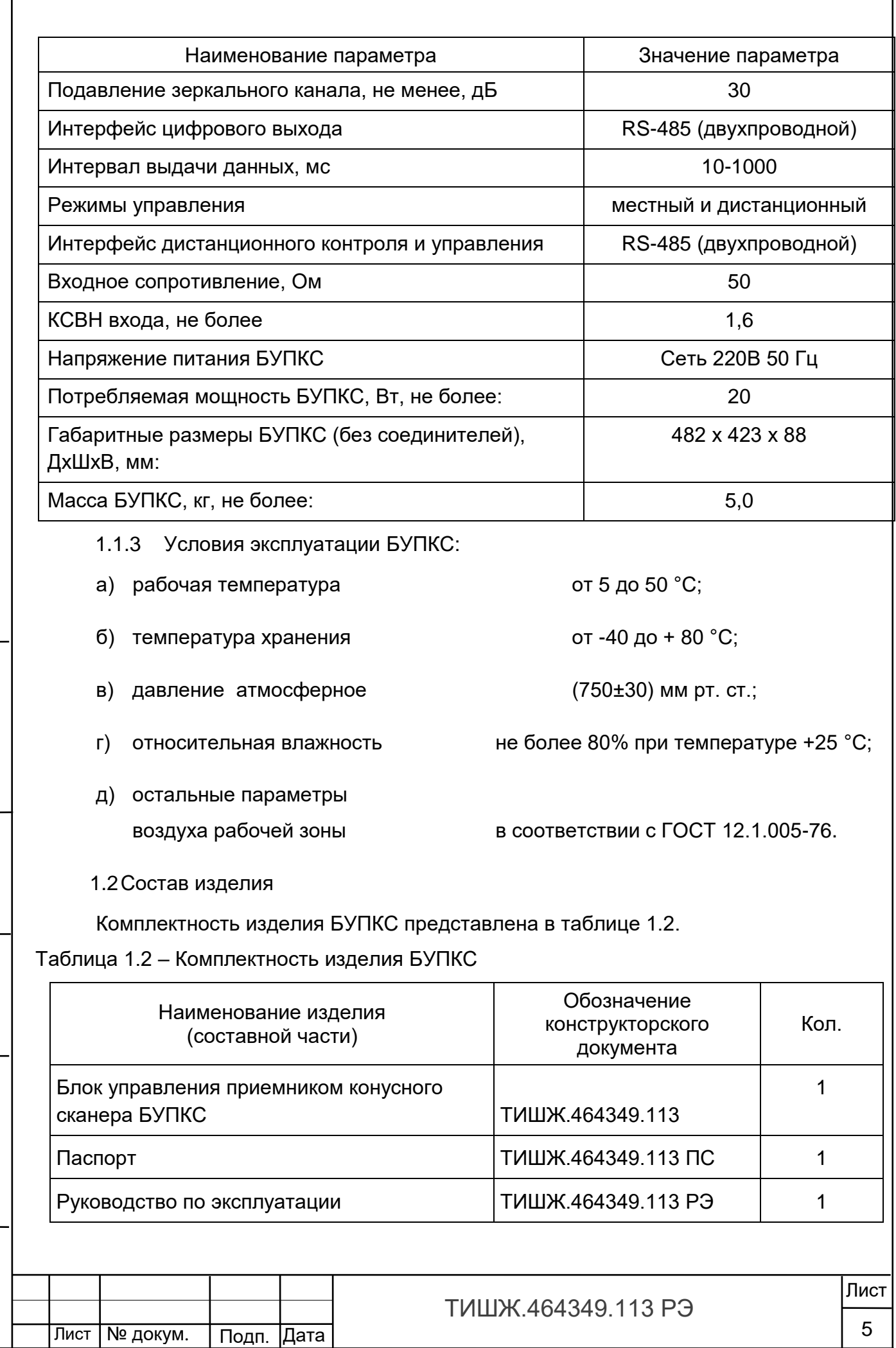

Инв. № подл. | Подп. и дата | Взам. инв. № |инв. № дубл. | Подп. и дата

Подп. и дата

Инв. № подл.

<span id="page-4-1"></span>Взам. инв. № Инв. № дубл.

<span id="page-4-0"></span><u>Подп. и дата</u>

 $\sqrt{ }$ 

<span id="page-5-0"></span>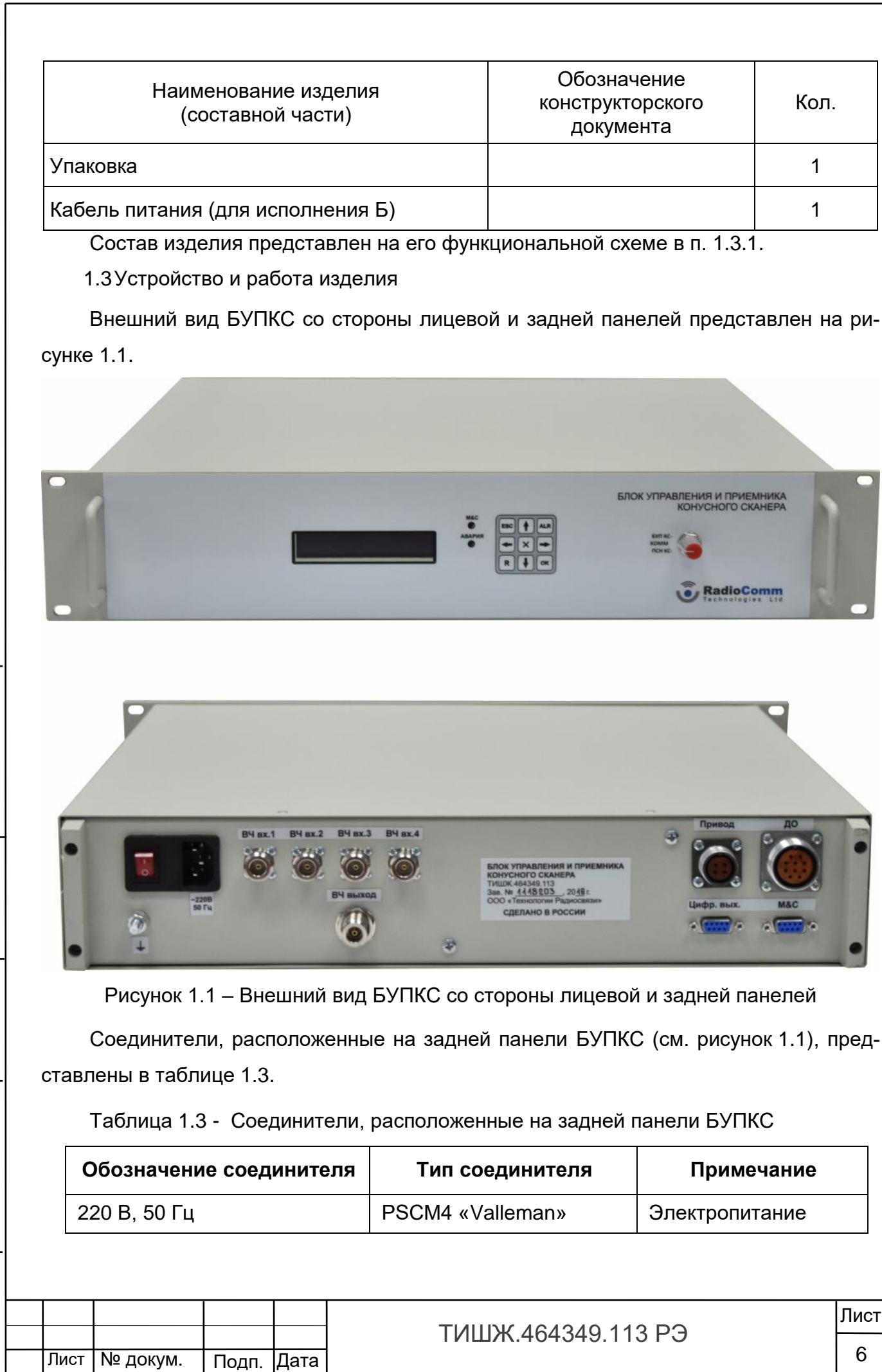

Инв. № подл. | Подп. и дата | Взам. инв. № |инв. № дубл. | Подп. и дата

Подп. и дата

Инв. № подл.

Взам. инв. № Инв. № дубл.

<u>Подп. и дата</u>

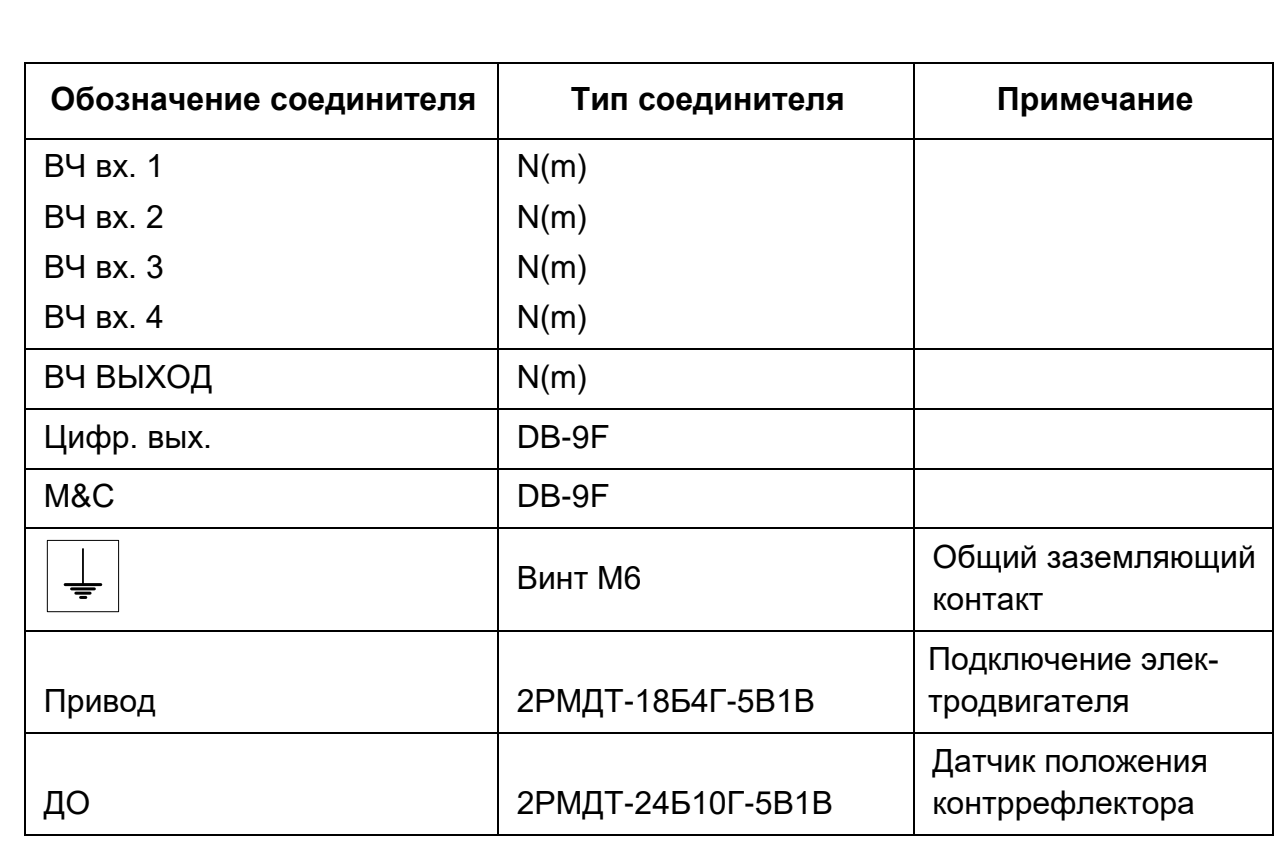

### <span id="page-6-0"></span>1.3.1 Функциональное описание БУПКС

### Функциональная схема БУПКС и коммутации представлена на рисунке 1.3.1.1.

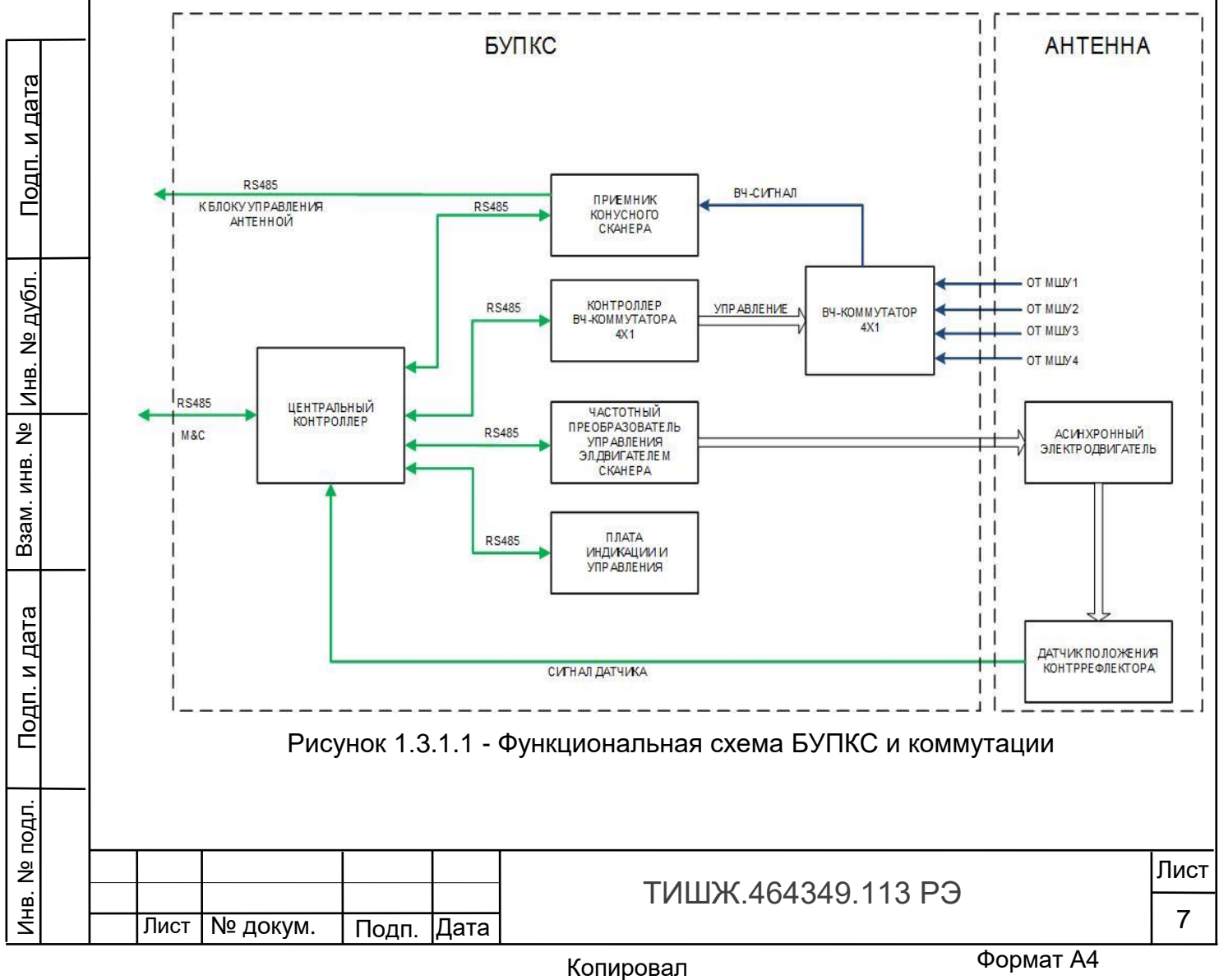

На функциональной схеме БУПКС (рисунок 1.2) представлены входящие в его состав следующие основные элементы (модули):

- центрального контроллера;

Инв. № подл. | Подп. и дата | Взам. инв. № |инв. № дубл. | Подп. и дата

Подп. и дата

подл

Инв. №

Взам. инв. №

Инв. № дубл.

Подп. и дата

- приемника конусного сканера;

- радиочастотного коммутатора 4х1;

- частотного преобразователя типа VFD [5];

- контроллера индикации режимов работа с графическим LED-индикатором и клавиатурой;

- блоков вторичного питания +5 и +12В/

Кроме того, на лицевой панели корпуса БУПКС установлены следующие средства контроля и управления блоком:

- унифицированная девятикнопочная клавиатура;

- модуль отображения, включающий двухстрочный знакосинтезирующий жидкокристаллический индикатор (ЖКИ) матричного типа;

- светодиодные индикаторы «Авария» и «Обмен по M&C»;

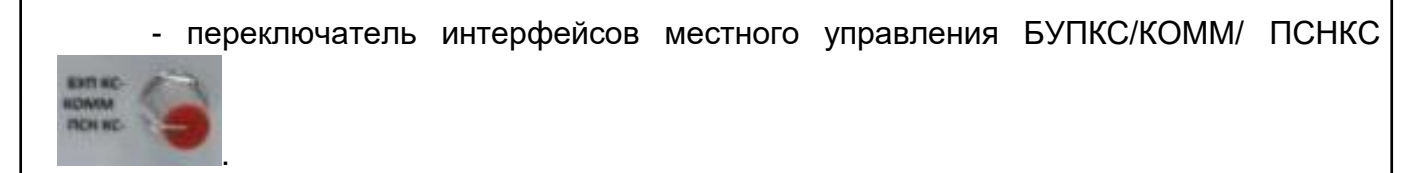

БУПКС обеспечивает выработку сигнала наведения для блока управления антенной (БУА) системы наведения антенны (СНА) по принципу конусного сканирования луча.

Конусное сканирование лучом зеркальной антенны обеспечивается за счет вращения контррефлектора антенны, смещенного относительно фокуса, см. рисунок 1.3.1.2.

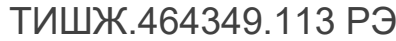

Лист | № докум. | Подп. |Дата

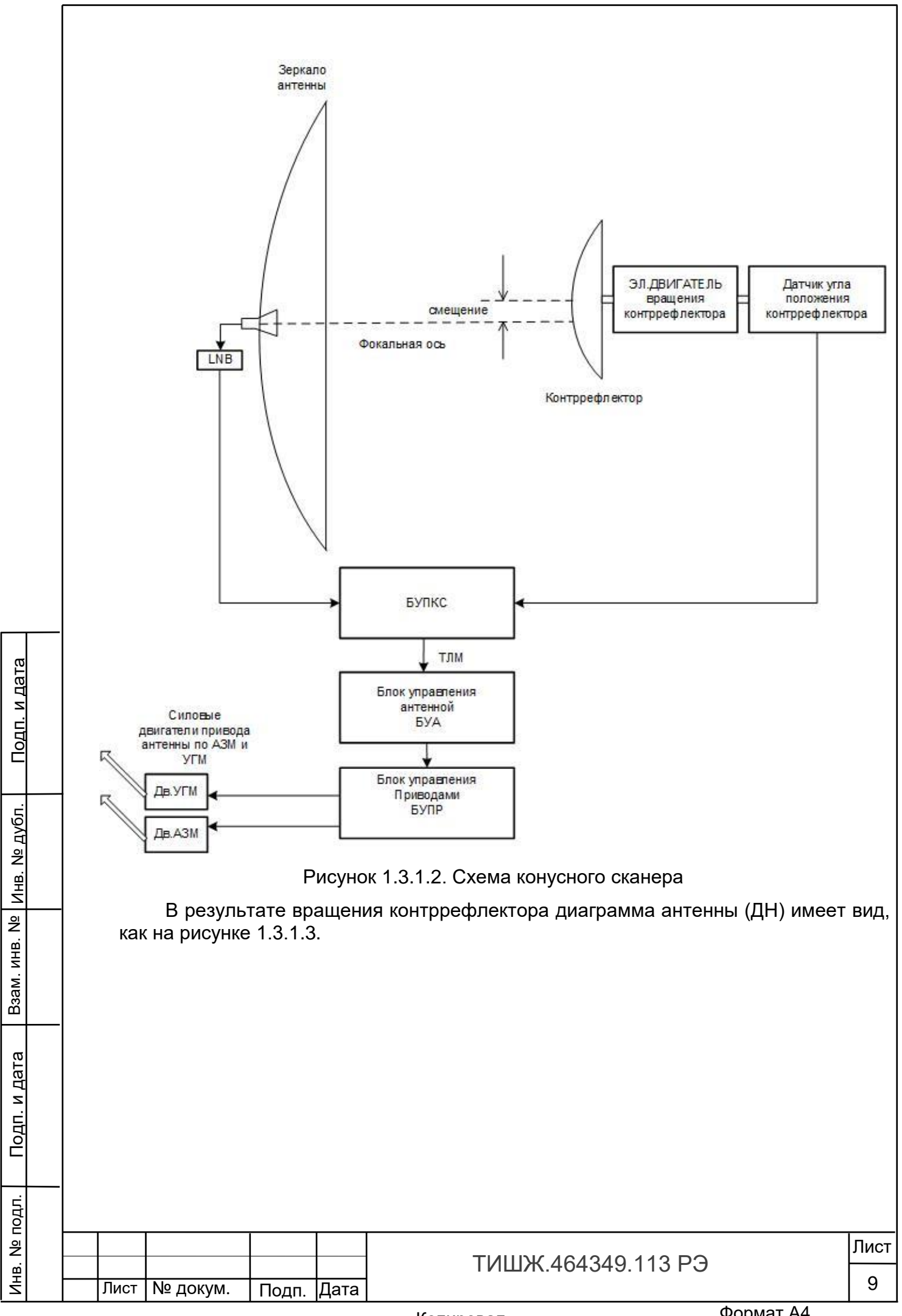

Копировал

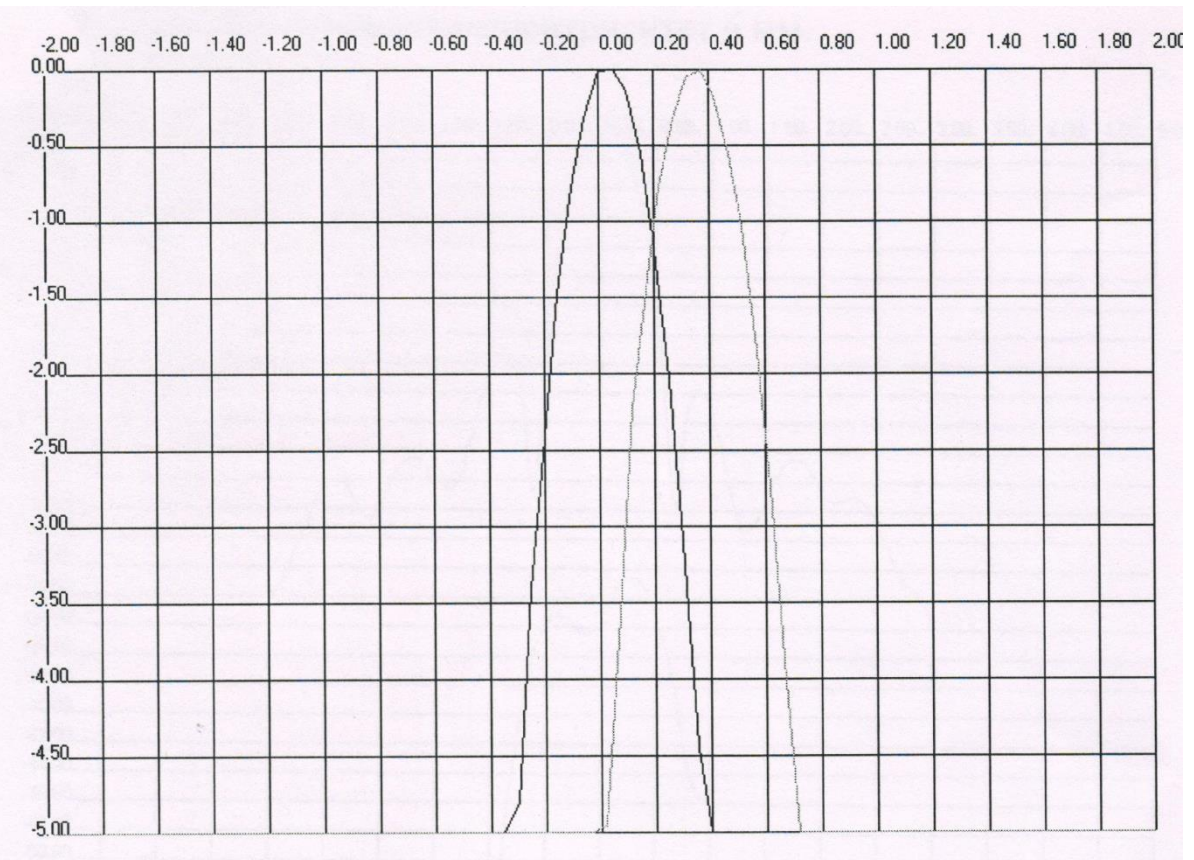

Рисунок 1.3.1.3 - Пример ДН антенны при вращении контррефлектора

При этом, если направление на источник излучения не совпадает с равносигнальной осью, в принимаемом сигнале возникает амплитудная модуляция с частотой вращения сканера, которая оцифровывается в ПСНКС. Результат обработки выдается в блок управления антенной наведения равносигнального направления на источник излучения по критерию минимума значений X и Y, см. рисунок 1.3.1.4.

<u>Подп. и дата</u>

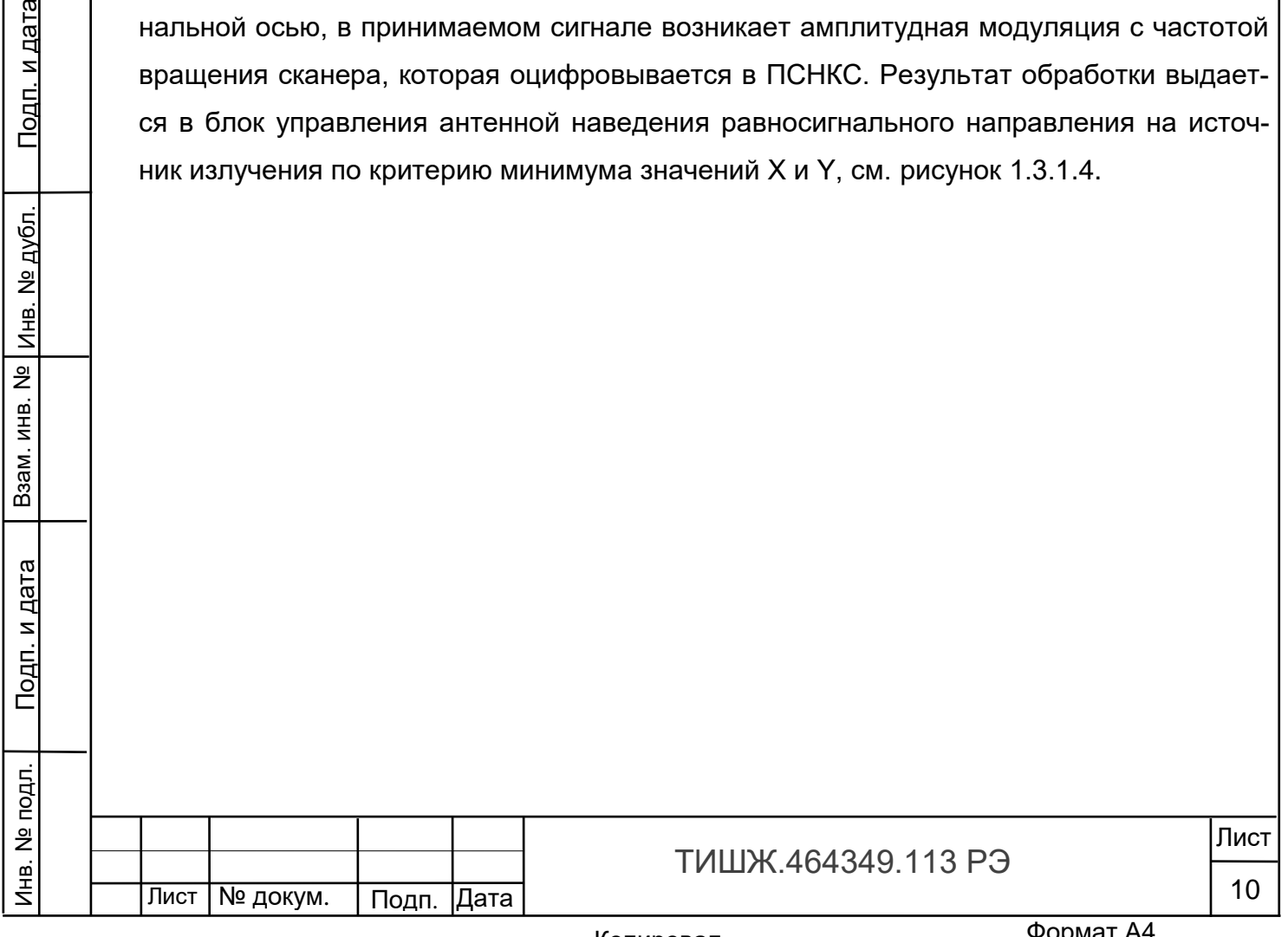

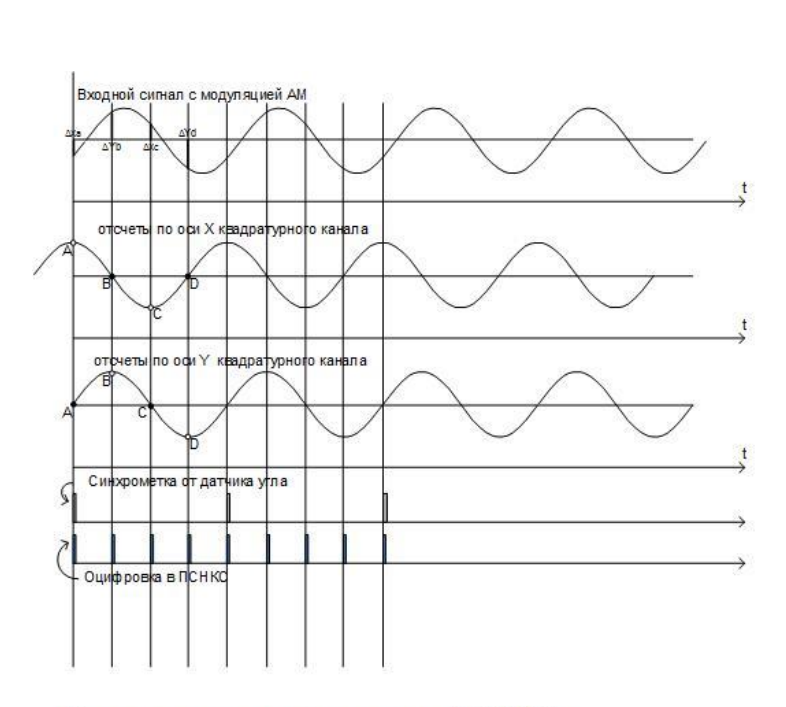

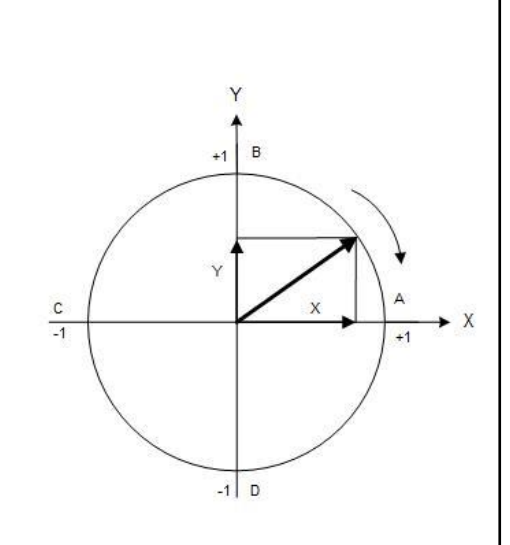

Результат вычисления в ПСНКС:

 $X=(1-\Delta X)/(1+\Delta X)$  $\Delta X = Xa/Xc$  $\Delta Y = Y b/Y d$  $Y=(1-\Delta Y)/(1+\Delta Y)$ 

Взам. инв. №

Подп. и дата

Инв. № дубл.

<u>Подп. и дата</u>

Рисунок 1.3.1.4. Обработка сигнала в ПСНКС

<span id="page-10-0"></span>1.3.2 Описание функционирования блоков из состава БУПКС

1.3.2.1 Центральный контроллер БУПКС

Центральный контроллер (ЦК) обеспечивает управление всеми остальными блоками БУПКС, а именно: приемником сигнала наведения конусного сканера (ПСНКС), контроллером ВЧ-коммутатора, частотным преобразователем управления электродвигателем привода контррефлектора антенны и платой индикации и упраления.

Кроме того, ЦК обрабатывает дифференциальный сигнал от датчика углового положения рефлектора и вырабатывает синхроимпульсы временной привязки для ПСНКС.

Также ЦК обеспечивает взаимодействие по интерфейсу M&C в управляющим АРМ.

БУПКС имеет энергонезависимую память и сохраняет введенную конфигурацию после отключения питания.

Питание БУПКС осуществляется от блока питания напряжением +5В.

Протокол информационно-логического взаимодействия БУПКС приведен в [2]

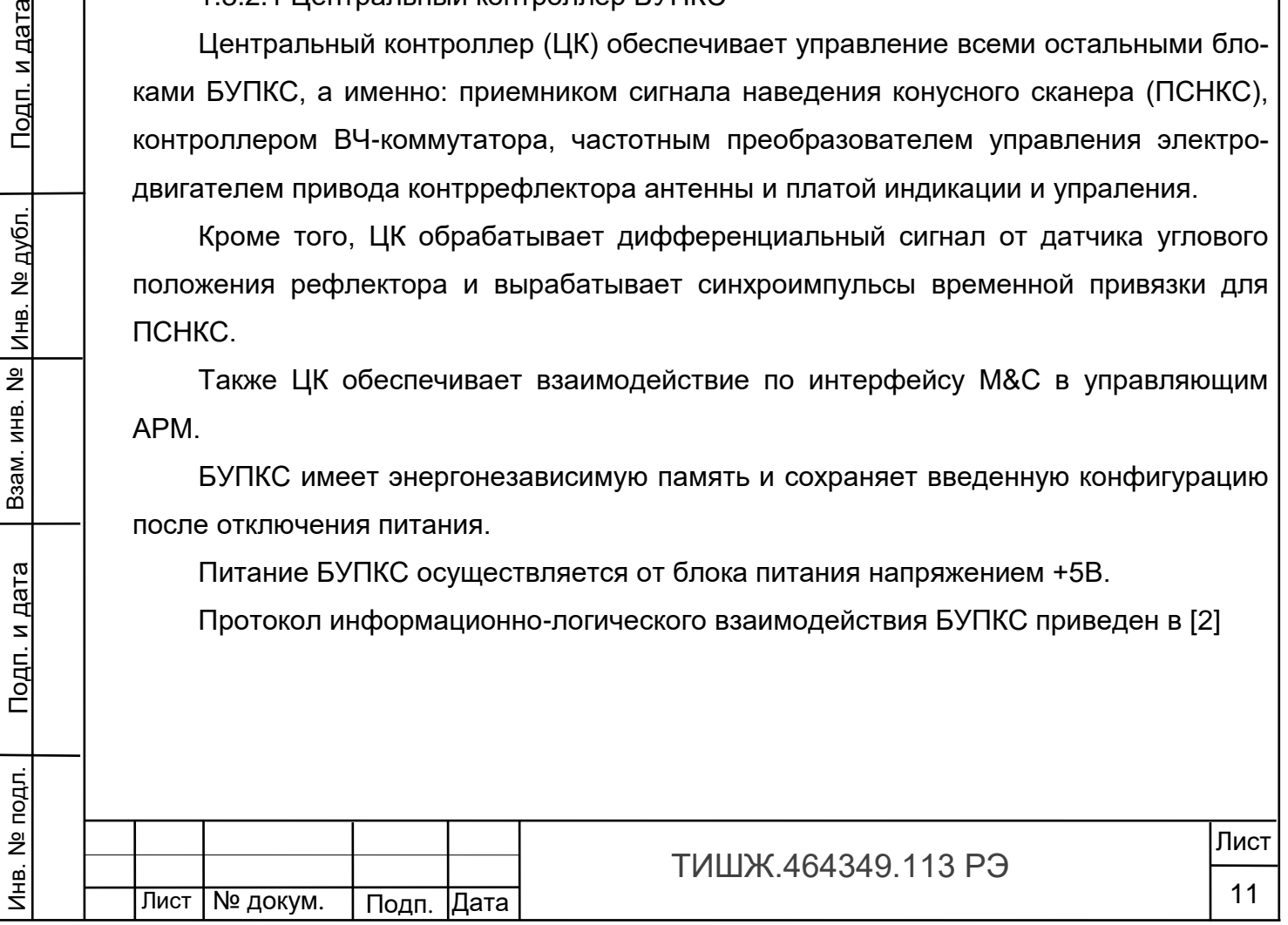

1.3.2.2 Приемник конусного сканера ПСНКС

ПСНКС построен по принципу Software-defined radio (SDR) и является приемником гетеродинного типа с нулевой промежуточной частотой (Zero-IF) и квадратурными каналами.

ПСНКС имеет в составе малошумящий усилитель с программной регулировкой коэффициента усиления с пределами 6-56 дБ, смесители с квадратурным гетеродином на базе синтезатора PLL с кварцевым опорным генератором, фильтры Найквиста и 12-разрядные АЦП для оцифровки сигнала. Обработка принимаемого сигнала производится программно на базе процессора STM32F427 в режиме DSP.

Приемник имеет энергонезависимую память и сохраняет введенную конфигурацию после отключения питания.

Основным выходным сигналом приемника является цифровой сигнал интерфейса RS485 ТЛМ, в котором содержится информация об угловом рассогласовании равносигнального направления от направления на источник излучения.

Второй интерфейс типа M&C RS485 предназначен для обмена данными с БУПКС с целью управления параметрами приемника, его конфигурирования и контроля.

Функциональная схема приемника сигнала наведения БУПКС приведена на рисунке 1.3.2.2.1.

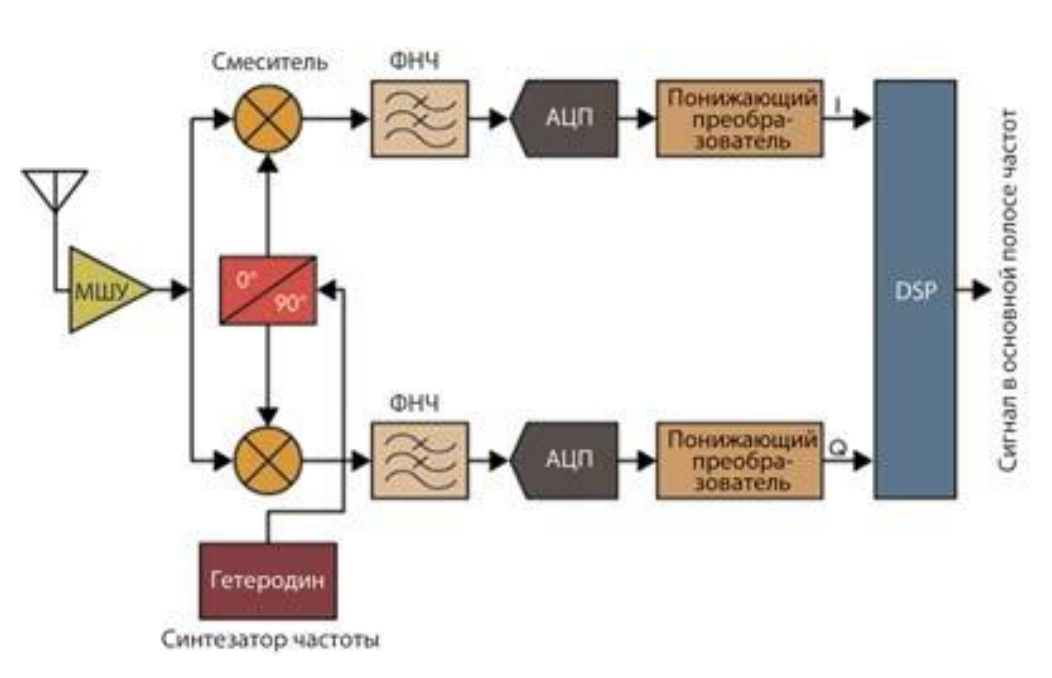

Взам. инв. №

Подп. и дата

**TDOIT** 

Инв. №

Подп. и дата

дубл.

Инв. №

Рисунок 1.3.2.2.1 - Функциональная схема ПСНКС

Входной сигнал L-диапазона (950-2175 МГц) поступает на вход конвертора прямого преобразования. На входе конвертора имеется структура из параллельного со-

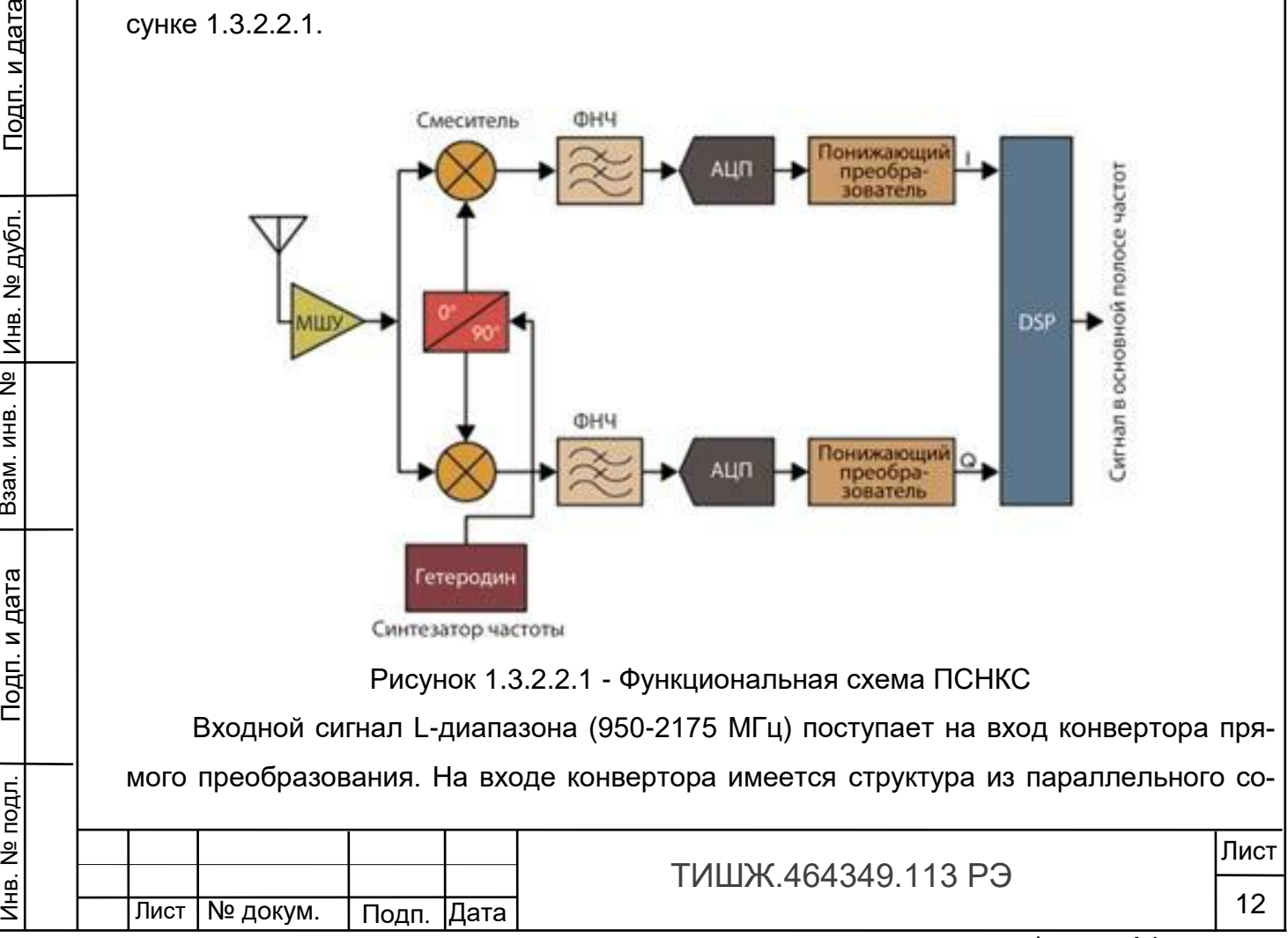

Копировал

единения малошумящего усилителя (LNA) и аттенюатора, переключаемых по схеме ИЛИ цифровым сигналом. Переключение с LNA на аттенюатор обеспечивает во входном тракте дополнительное ослабление около 20 дБ и при этом абсолютное значение входной мощности может составлять не более 0 дБм. Большее значение мощности входного сигнала может вывести приемник из строя.

Далее входной сигнал поступает на радиочастотный усилитель с регулируемым коэффициентом усиления (коэффициент регулировки усиления составляет 0-50 дБ). Усилитель обеспечивает уровень сигнала на выходе, необходимый для работы квадратурного смесителя.

На вторые входы смесителя поступают квадратурные сигналы гетеродина (сдвинутые по фазе на 90 градусов). Гетеродин представляет собой управляемый генератор, охваченный петлей ФАПЧ (PLL-синтезатор). Гетеродин формирует квадратурные сигналы в диапазоне (950-2175 МГц), частота сигнала устанавливается программно.

С выхода смесителя сигналы поступают на фильтры низких частот. Фильтр 7-го порядка с линейной фазовой характеристикой, полоса фильтра составляет 1 МГц. Далее, сигналы поступают на малошумящие линейные усилители и далее для оцифровки на 12-разрядный АЦП процессора, в котором и осуществляется математическая обработка сигналов.

Питание ПСНКС осуществляется от вторичного источника питания БП напряжением +5В.

Протокол информационно-логического взаимодействия ПСНКС приведен в [3]

1.3.2.2.3 ВЧ-коммутатор 4х1

ВЧ-коммутатор предназначен для коммутирования одного из 4 источников ВЧсигнала на вход приемника ПСНКС. Переключение каналов осуществляется контроллером, находящимся под управлением ЦК БУПСК.

Кроме того, коммутатор обеспечивает прохождение скоммутированного сигнала на выход БУПКС для использования в другой аппаратуре заказчика.

ВЧ-коммутатор обеспечивает развязку между каналами не менее 40 дБ в диапазоне 950-2100 МГц.

Питание ВЧ-коммутатора осуществляется от вторичного источника питания БП напряжением +5В.

1.3.2.2.4 Частотный преобразователь управления асинхронным электродвигателем

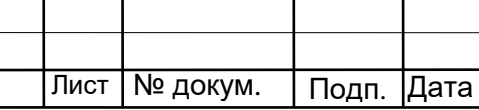

Инв. № подл. | Подп. и дата | Взам. инв. № |инв. № дубл. | Подп. и дата

Подп. и дата

подл

Инв. №

Взам. инв. №

Инв. № дубл.

Подп. и дата

ТИШЖ.464349.113 РЭ

Используется частотный преобразователь (ЧП) типа VFD серии E мощностью 750 Вт с питанием от сети переменного тока 220В 50Гц. Предназначен для вращения электродвигателя с заданной скоростью. Рабочий диапазон вращения электродвигателя составляет от 600 до 900 об/мин.

Управляется ЧП от БУПКС по интерфейсу RS485.

Протокол информационно-логического взаимодействия ВЧ-коммутатора 4х1 приведен в [4]

1.3.2.2.5 Датчик углового положения контррефлектора

БУПСК может работать с датчиком углового положения типа инкрементального энкодера с выходом нулевой метки в виде дифференциального сигнала (например, CK58-H-1024ZCU414RK или подобным)

Для снижения помех на линии от датчика используется гальванически развязанный дифференциальный интерфейс и обеспечивается питание датчика от гальванически развязанного отдельного блока питания напряжением +12В из состава БУПКС.

1.3.2.2.6 Плата управления и индикации

Плата управления и индикации предназначена для управления всеми параметрами блоков из состава БУПКС с лицевой панели посредством клавиатуры. Также на индикатор лицевой панели выводится вся информация о состоянии блоков.

Протоколы обмена и управления блоками БУПКС, ПСНКС, ВЧ-коммутатора и ЧП приведены в Приложении А.

1.4Маркировка и пломбирование

<span id="page-13-0"></span>На блок нанесена маркировка разъемов, индекс и заводской номер прибора в соответствии с ГОСТ 2.314-68. Маркировка устойчива в течение всего срока службы блока, механически прочна и не стирается и не смываться жидкостями, используемыми при эксплуатации. Сзади устройства, на крепежный болт крышки, установлена бумажная пломба изготовителя.

1.5Упаковка

Инв. № подл. | Подп. и дата | Взам. инв. № |инв. № дубл. | Подп. и дата

Подп. и дата

Инв. № подл.

Взам. инв. №

Инв. № дубл.

Подп. и дата

<span id="page-13-1"></span>БУПКС поставляется в штатной транспортной упаковке предприятияизготовителя, изготовленной в соответствии с конструкторской документацией на это изделие. На упаковочной таре изделия должны быть выполнены надписи:

- адрес получателя;

- номер упаковки;

- общее количество упаковок.

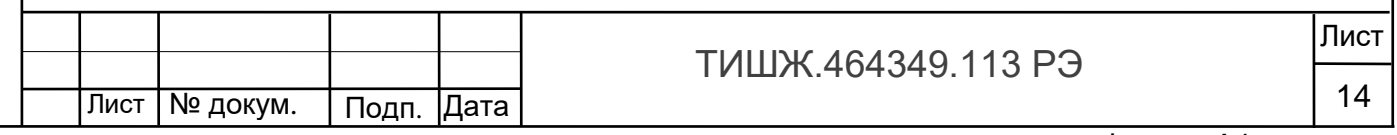

<span id="page-14-0"></span>2 Использование по назначению

<span id="page-14-1"></span>2.1Эксплуатационные ограничения

2.1.1 БУПКС должен быть подключен к шине заземления объекта.

2.1.2 Предельное входное значении уровня мощности сигнала на входе, не приводящее к выходу из строя приемника наведения БУПКС составаляет не более 15 дБм.

<span id="page-14-2"></span>2.2Подготовка изделия к использованию

2.2.1 Меры безопасности

<span id="page-14-3"></span>2.1.1.1 К работе с изделием допускаются лица не моложе 18 лет, аттестованные по правилам техники электробезопасности и техники безопасности с присвоением квалификационной группы не ниже третьей, сдавшие зачет на право ведения самостоятельных работ на электроустановках напряжением до 1000 В, изучившие изделие в объеме настоящего руководства по эксплуатации.

2.1.1.2 Минимальная нагрузка приемника наведения БУПКС по выходу аналогового сигнала наведения должна быть не менее 10 кОм.

2.1.1.3 Обслуживающему персоналу запрещается:

- применять нештатные и неисправные измерительные приборы, не имеющие отметок об их своевременной поверке;

- устранять повреждения, осуществлять замену модулей изделия и предохранителя, а также отключать и подключать разъемы или перемещать кабели при включенном электропитании;

- касаться штырей разъемов незащищенными руками и одеждой, не приняв мер по защите от статического электричества, а также прислонять разъемы к поверхностям, опасным в отношении накопления статического электричества.

### 2.2.2 Порядок монтажа и демонтажа изделия

Взам. инв. №

Подп. и дата

Инв. № дубл.

Подп. и дата

<span id="page-14-4"></span>Распаковать блок изделия, доставленный к месту эксплуатации, и проверить его комплектность согласно разделу «Комплектность» формуляра [1], а также проверить наличие и сохранность пломб на блоке. Тщательно осмотреть блок и убедиться в отсутствии механических повреждений.

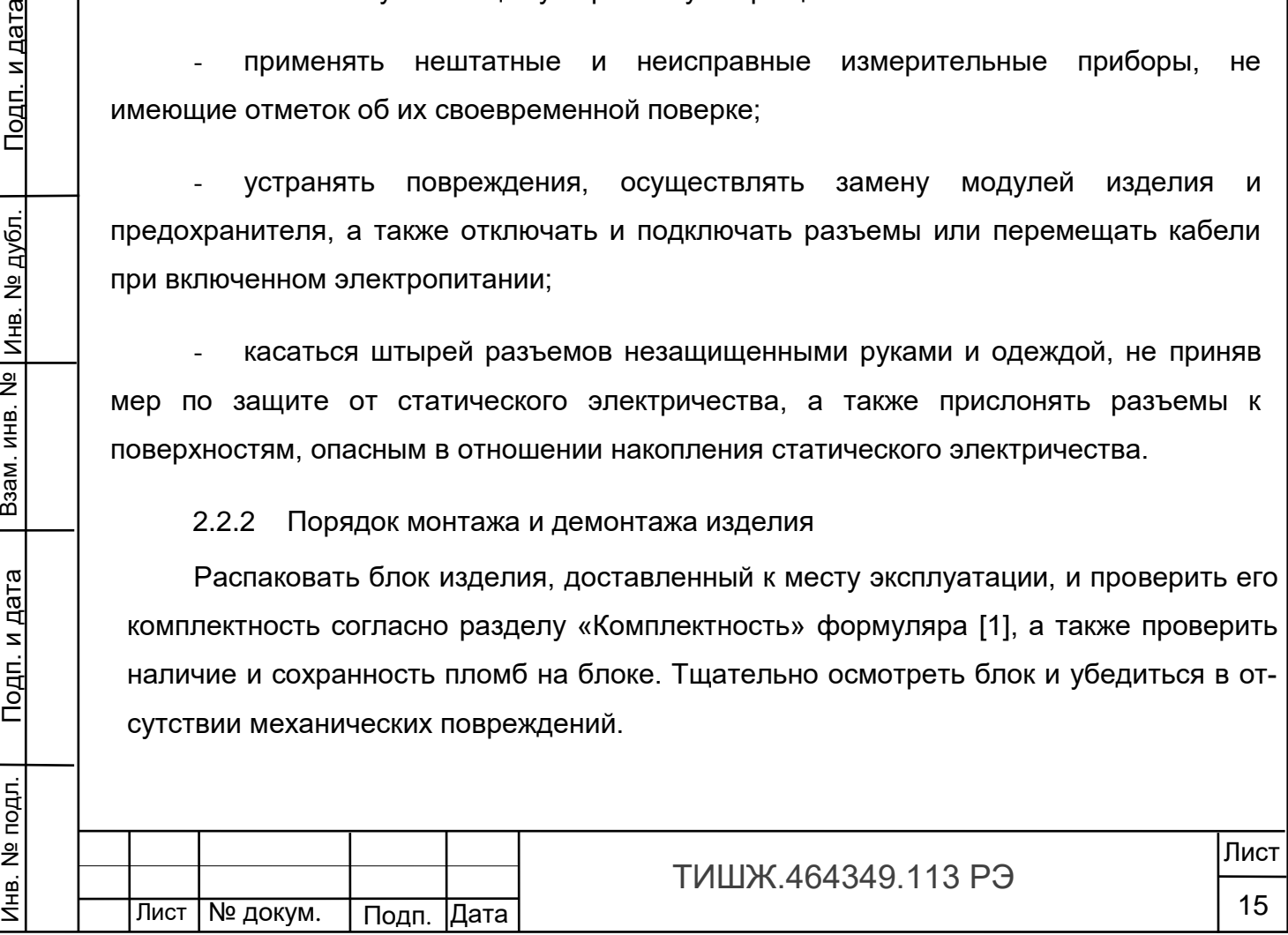

После транспортирования изделия при отрицательной температуре окружающего воздуха перед включением блока, предназначенного для размещения в помещении, необходимо выдержать его при температуре не менее 15°С и влажности не более 80% в течение не менее трех часов.

Монтаж изделия выполняется в смонтированной стойке аппаратной в следующей последовательности:

- выполнить монтаж БУПКС в стойке аппаратной согласно монтажному чертежу на стойку, в которой он должен размещаться;

- подключить БУПКС к контуру заземления;

- проложить соединительные кабели и подключить их к БУПКС в соответствии с маркировкой, выполненной на соединителях блока и кабелей;

- подключить стойку аппаратную с аппаратурой, включая БУПКС, к щиту электропитания объекта согласно рабочему проекту или иному документу, его заменяющему.

Внимание: Разъемы при подключении кабелей к аппаратуре должны быть затянуты вручную. Во избежание повреждения разъемов запрещается использование для их затяжки инструментов!

Демонтаж блока изделия должен выполняться в следующей последовательности:

- выключить работающий блок;

Взам. инв. №

Подп. и дата

Инв. № подл.

Инв. № дубл.

Подп. и дата

- отключить блок от сети электропитания;

- отключить от блока соединительные кабели, начиная с кабеля питания и заканчивая шиной заземления;

- демонтировать блок из стойки аппаратной и упаковать в штатную упаковку при необходимости длительного хранения (более трех месяцев).

<span id="page-15-0"></span>2.2.3 Порядок проверки готовности изделия к использованию

2.1.1.4 Проверить правильность подключения сети 220 В и защитного заземления к блоку.

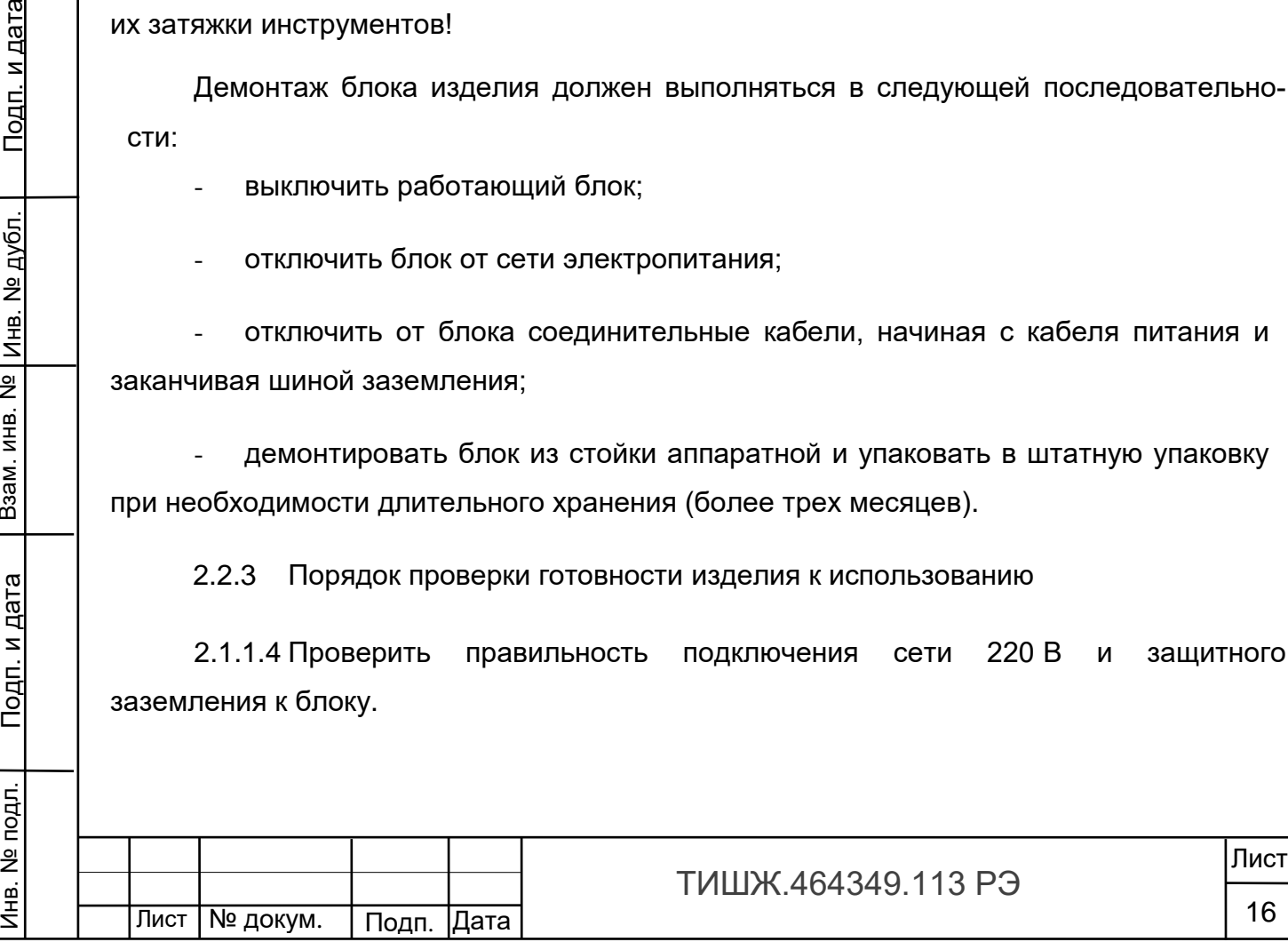

2.1.1.5 Подключить к соединителям блока радиочастотные кабели, интерфейсный кабель M&C, интерфейсный кабель цифрового выхода и кабель питания.

2.1.1.6 Установить выключатель сети 220 В на задней панели блока в положение «ВКЛ». БУПКС готов к проверке и настройке параметров.

2.2 Проверка работоспособности изделия

<span id="page-16-0"></span>2.2.1 Проверка работоспособности изделия заключается в проверке возможности управления включением/выключением питания, а также параметрами блока при помощи кнопок управления, расположенных на лицевой панели, с контролем при этом информации, отображаемой на ЖКИ, и состояния светодиодной индикации на лицевой панели БУПКС.

2.2.2 Проверка работы клавиатуры и средств отображения.

2.2.2.1 Для управления изделием используется унифицированная девятикнопочная клавиатура, расположенная на передней панели блока, изображение которой представлено на рисунке 2.1.

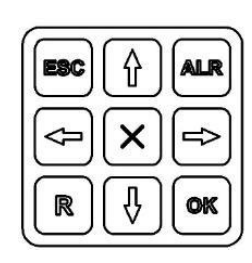

Рисунок 2.1 – Клавиатура лицевой панели изделия

2.2.2.2 Функциональное назначение кнопок клавиатуры изделия приведено в таблице 2.2.2.2.1.

Таблица 2.2.2.2.1 – Функции кнопок клавиатуры

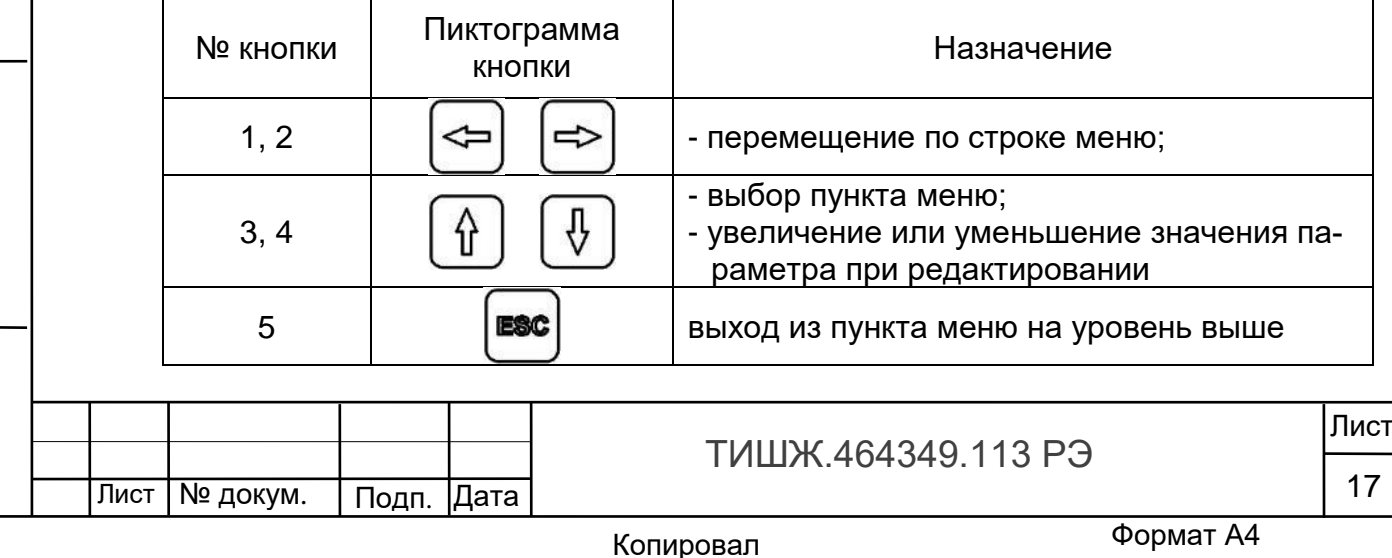

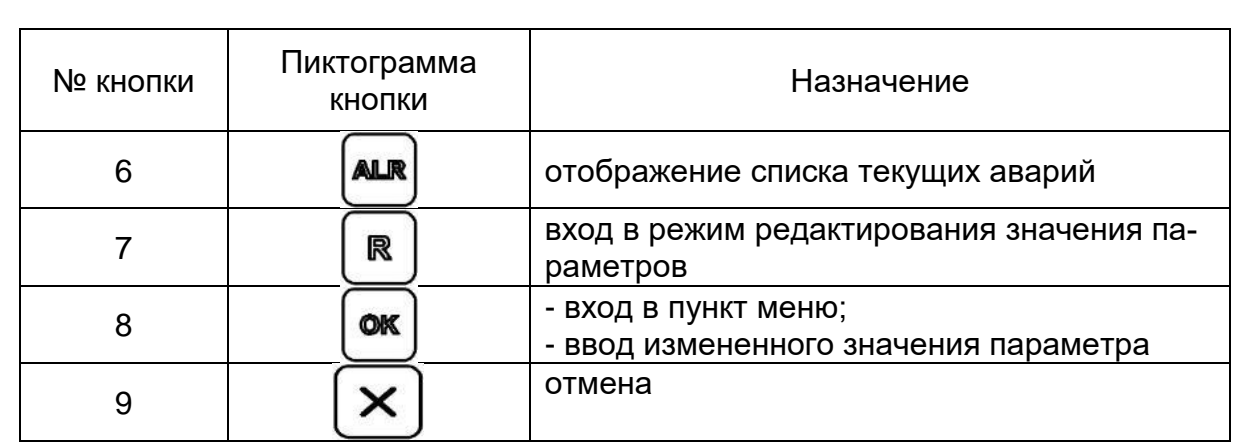

Индикация состояния и режимов работы изделия отображаются при помощи светодиодов и ЖКИ, расположенном на передней панели блока. Красный светодиод «Авария» индицирует наличие аварий блока. Зеленый светодиод «Обмен по «M&C» периодически мигает при наличии обмена изделия с удаленным устройством управления (ПЭВМ) по интерфейсу M&C RS-485.

На ЖКИ отображаются состояние, рабочие параметры и параметры настройки изделия.

#### 2.2.3 Описание меню БУПКС

Для работы в главном меню БУПКС требуется установить переключатель на передней панели блока в положение «БУПКС».

Главное меню БУПКС состоит из пунктов:

- «Просмотр тек. состояния»;

- «Параметры настройки»;

- «Конец меню».

Взам. инв. №

Подп. и дата

Инв. № подл.

Инв. № дубл.

Подп. и дата

Пункт меню «Параметры настройки» содержит следующие подпункты:

- «Основные параметры»

- «Дополнительные параметры»

- «Параметры обмена RS485»

- «Конец меню».

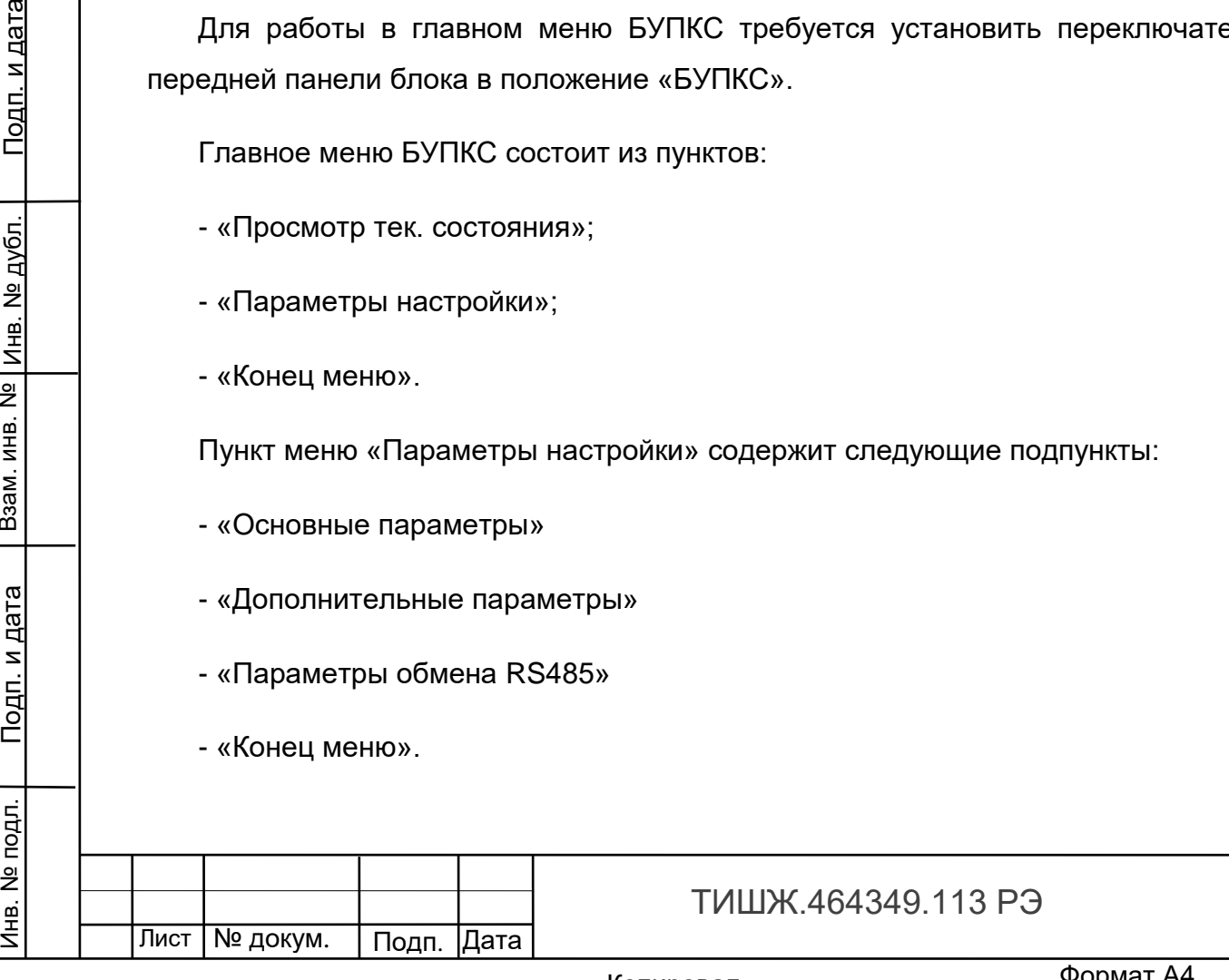

Лист

18

Для работы в главном меню ПСНКС требуется установить переключатель на передней панели блока в положение «ПСНКС».

Подпункт «Основные параметры» позволяет настраивать следующие параметры:

- «Частота настройки»

- «Коэффициент усиления»

Подпункт «Дополнительные параметры» позволяет настраивать следующие параметры:

- «Входной аттенюатор»

Подпункт «Параметры обмена RS485» позволяет настраивать следующие параметры:

- «Скорость обмена RS485»;

- «Адрес в сети RS-485».

Для настройки любого из параметров необходимо выбрать соответствующий пункт меню кнопками 3,4 (таблица 2.2.2.2.1) и нажать кнопку 8 (таблица 2.2.2.2.1). Далее используя кнопки 1, 2, 3, 4 (таблица 2.2.2.2.1) необходимо установить требуемое значение параметра и ввести его нажав кнопку 8 (таблица 2.2.2.2.1).

«Частота настройки»

Инв. № подл. | Подп. и дата | Взам. инв. № |инв. № дубл. | Подп. и дата

Подп. и дата

Инв. № подл.

Взам. инв. №

Инв. № дубл.

Подп. и дата

При установке частоты настройки на экране отображается сообщение вида:

частота настройки 1005.000 ( 950 – 2175 МГц)

Частоты может быть выбрана любой из интервала 950 – 2175 МГц. Дискрет установки частоты – 1 кГц

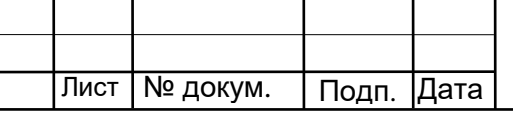

ТИШЖ.464349.113 РЭ

«Коэффициент усиления»

При установке коэффициента усиления на экране отображается сообщение вида:

Коэф-т усиления (0-60) 06 дБ

Коэффициент усиления может быть выбран в интервале 0-60 кнопками 1,2,3,4.

Меню «Дополнительные параметры»

ВНИМАНИЕ!

Дополнительные параметры предназначены для первичной настройки приемника наведения и при их изменении необходимо соблюдать особую внимательность.

«Входной аттенюатор»

При настройке входного аттенюатора на экране отображается сообщение вида:

Входной аттенюатор -20дБ 0 ( 0-выкл. 1 – вкл. )

Допустимые значения следующие: 0 - аттенюатор выключен, 1- аттенюатор включен

«

Инв. № подл. | Подп. и дата | Взам. инв. № |инв. № дубл. | Подп. и дата

Подп. и дата

подл

Инв. №

Взам. инв. №

Инв. № дубл.

<u>Подп. и дата</u>

Для работы в главном меню ВЧ коммутатора 1х4 требуется установить переключатель на передней панели блока в положение «КОММ».

Для просмотра списка аварий БУПКС следует нажать на лицевой панели блока

nlr

кнопку , после чего на экране появится меню со стрелками вверх и вниз,

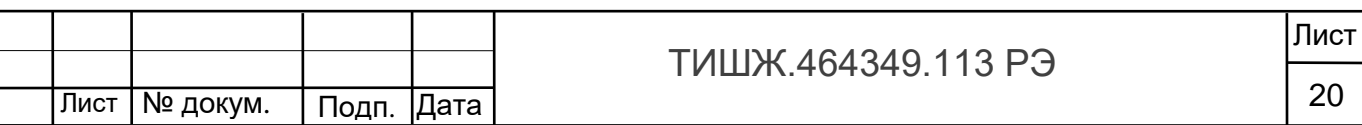

означающих, что нажимая кнопки и , можно листать список текущих аварий. Если аварий нет, то в списке появится надпись «Текущих аварий нет».

Список возможных состояний (аварий) изделия представлен в разделе 2.4.1.

При настройке скорости обмена по интерфейсу M&C RS-485, допустимые скорости обмена выбираются из скоростей стандартного ряда:

1 – 9600 бит/сек

2 – 19200 бит/сек

3 – 38400 бит/сек

4 - 57600 бит/сек

5 – 115200 бит/сек (скорость передачи данных по умолчанию)

6 – 230400 бит/сек

7 – 460800 бит/сек

8 – 500000 бит/сек

9 – 576000 бит/сек

10 – 921600 бит/сек

Инв. № подл. | Подп. и дата | Взам. инв. № |инв. № дубл. | Подп. и дата

Подп. и дата

Инв. № подл.

Взам. инв. №

Инв. № дубл.

Подп. и дата

При настройке адреса в сети RS-485, допустимые адреса: 0-254. Адрес 255 является общим и предназначен для поиска изделия на шине RS-485 и его начального конфигурирования (на запрос, поступивший по общему адресу, изделие выдаст ответ, независимо от его фиксированного адреса). По умолчанию стоит 006 адрес.

2.2.3.1 Светодиодная индикация.

Светодиодный индикатор «АВАРИЯ» красного цвета на передней панели БУПКС индицирует наличие аварий блока.

При индикации красного светодиода «АВАРИЯ» дальнейшая эксплуатация БУПКС невозможна до устранения причины аварии.

Светодиодный индикатор «ОБМЕН ПО М&С» зеленого цвета на передней панели изделия периодически мигает во время обмена данными по интерфейсу

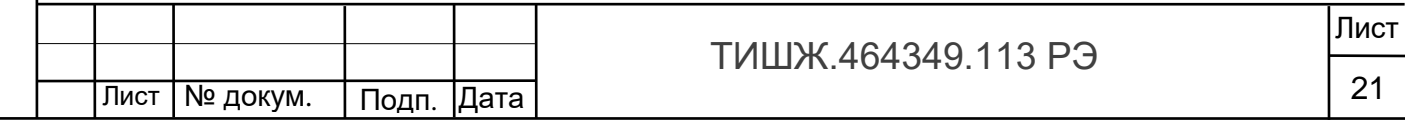

Копировал

RS-485 с удаленным устройством управления (УУ). Этот светодиод мигает только в том случае, если принятый блоком пакет корректен (имеет правильную структуру, корректный адрес, регистр и контрольную сумму).

2.3 Использование изделия

<span id="page-21-0"></span>2.3.1 Для использования изделия по назначению необходимо подать на него напряжение сети 220 В 50 Гц, включить кнопкой «Вкл/Выкл» на задней панели блока, установив её в положение «Вкл».

2.3.2 Настройка и работа изделия

После включения питания проконтролировать и установить требуемый режим работы, при необходимости, остальные параметры блока согласно п. 2.2.2.

При этом, кнопками обозначенными стрелками «вверх», «вниз» («↑», «↓» соответственно) осуществляется перемещение по возможным устанавливаемым параметрам БУПКС в обе стороны, а кнопками «влево», «вправо» («←», «→» соответственно) - изменение значения параметра в большую или меньшую сторону соответственно.

2.4 Возможные аварии и неисправности

<span id="page-21-1"></span>2.4.1 Свечение красного светодиода «Авария» в рабочем режиме свидетельствует о наличии неисправностей изделия, отображаемых в окне меню «Список текущих аварий», вход в которое осуществляется через нажатие кнопки

AID . После нажатия на кнопку на ЖКИ появится меню отображения списка аварий, просмотр которого осуществляется нажатиями стрелок вверх и вниз. Если аварий нет, то в списке появится надпись «Текущих аварий нет».

Перечень основных возможных неисправностей БУПКС и способы их устранения приведены в таблице 2.2.

### Таблица 2.4.1.1 - Аварии БУПСК

Инв. № подл. | Подп. и дата | Взам. инв. № |инв. № дубл. | Подп. и дата

Подп. и дата

подл

Инв. №

Взам. инв. №

Инв. № дубл.

Подп. и дата

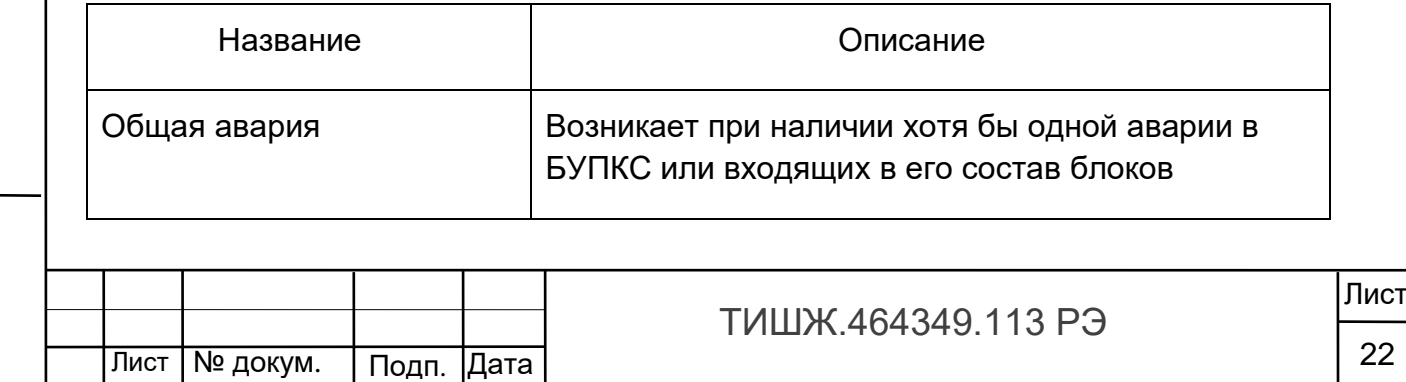

Копировал

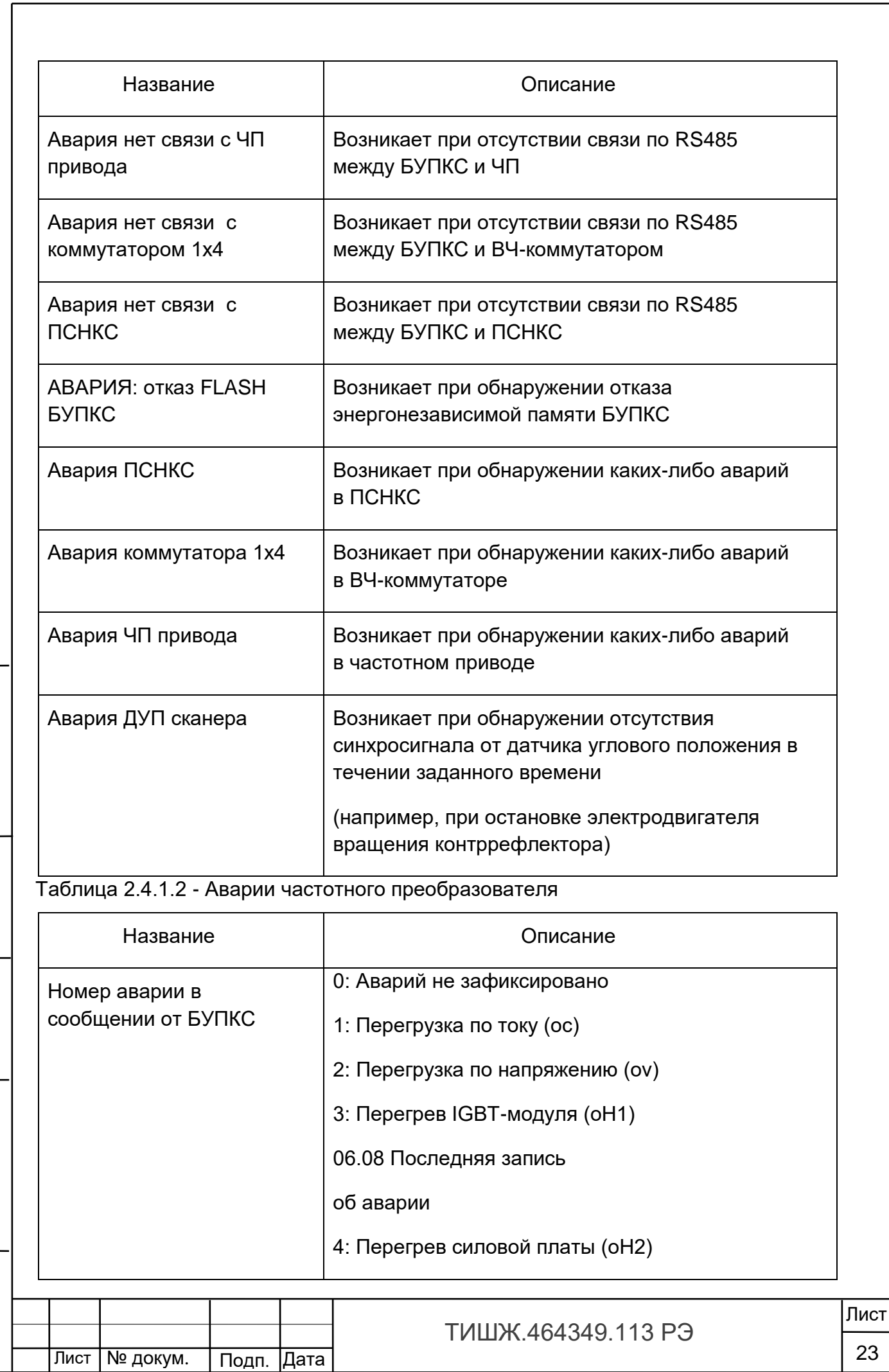

Инв. № подл. | Подп. и дата | Взам. инв. № |инв. № дубл. | Подп. и дата

Подп. и дата

Инв. № подл.

Взам. инв. № | инв. № дубл.

Подп. и дата

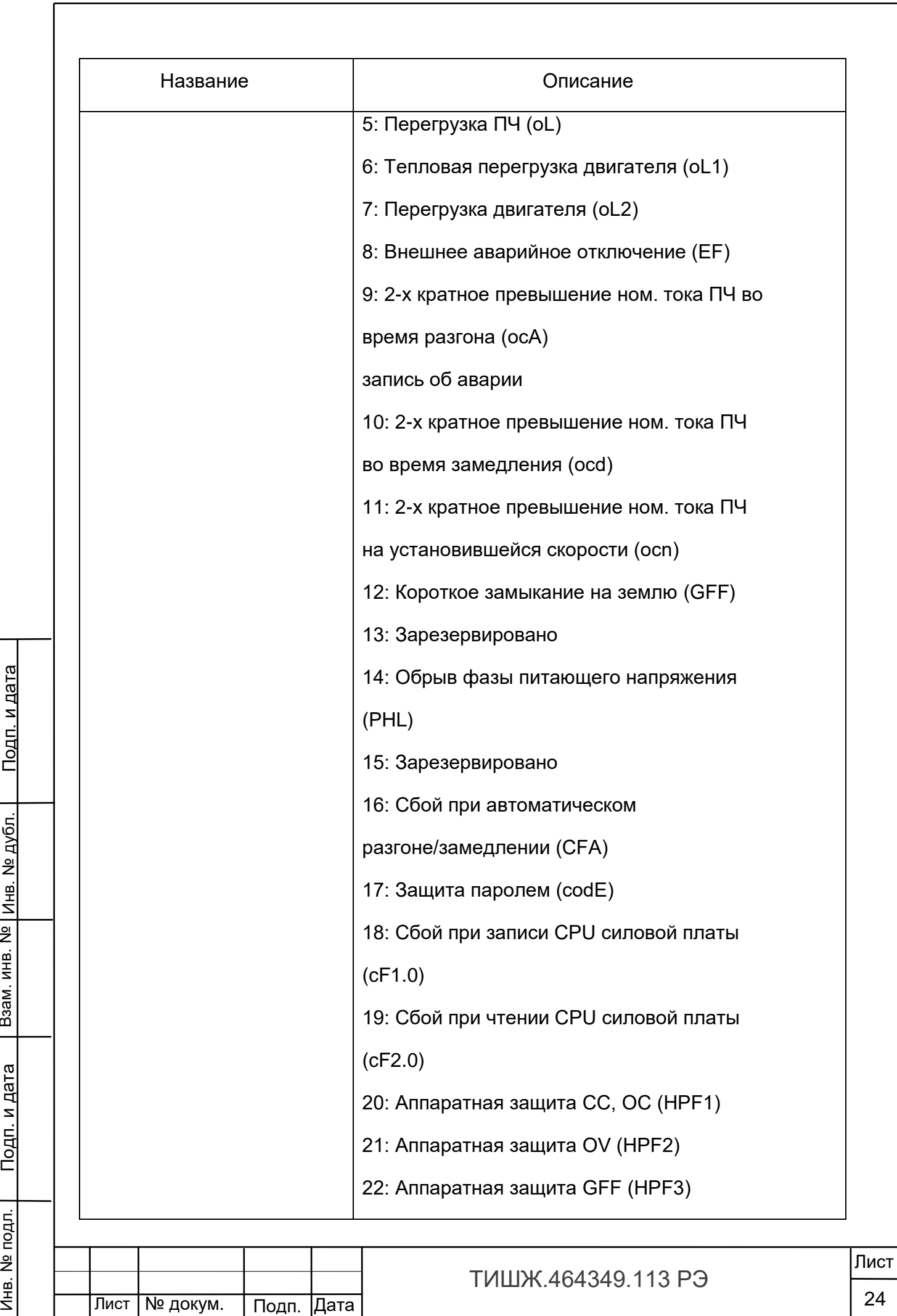

Взам. инв. № | инв. № дубл.

Подп. и дата

Инв. № подл.

<u>Подп. и дата</u>

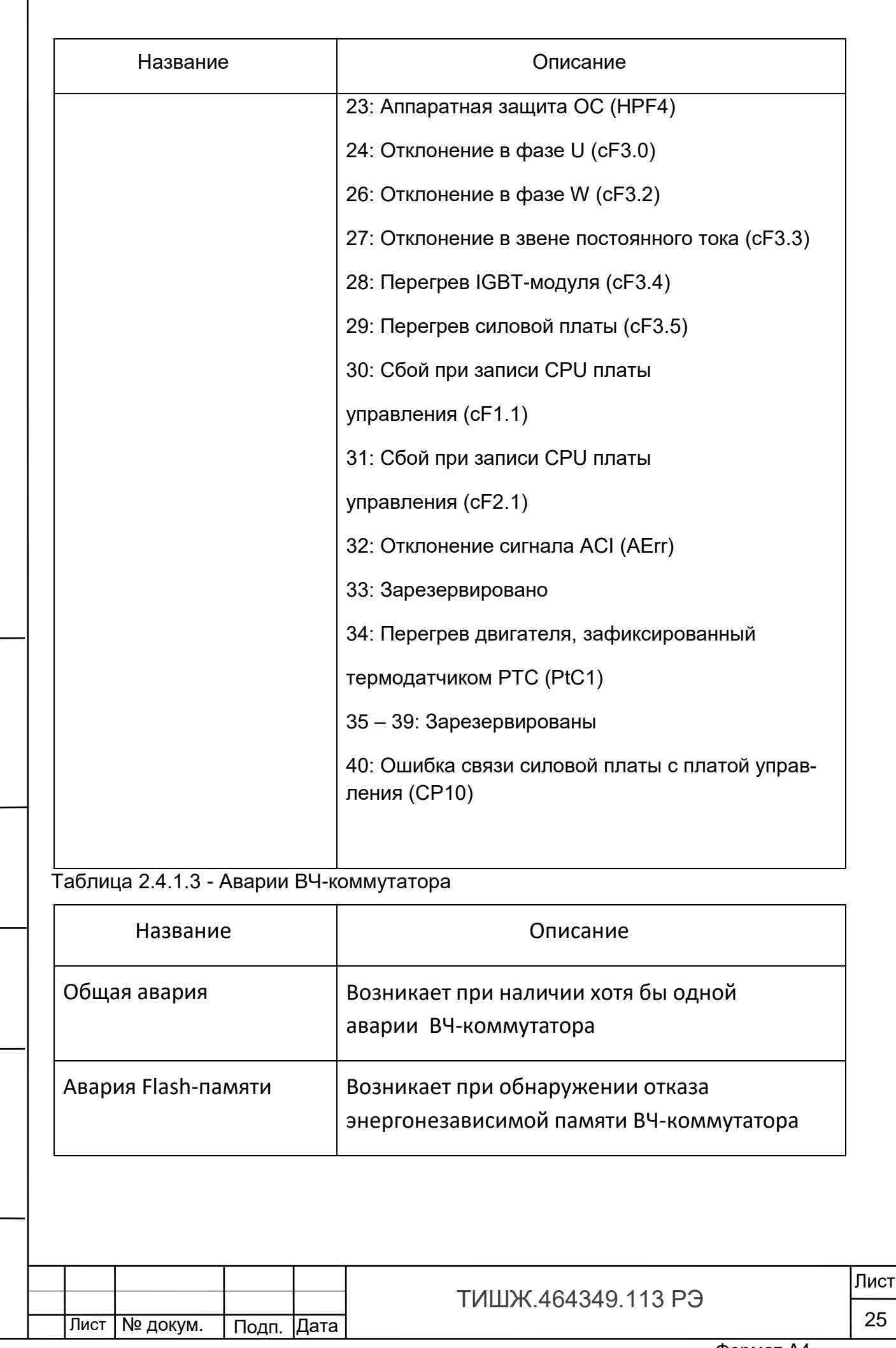

Инв. № подл. | Подп. и дата | Взам. инв. № |инв. № дубл. | Подп. и дата

Подп. и дата

Инв. № подл.

Взам. инв. № Инв. № дубл.

<u>Подп. и дата</u>

 $\sqrt{ }$ 

# Таблица 2.4.1.4 - Аварии ПСНКС

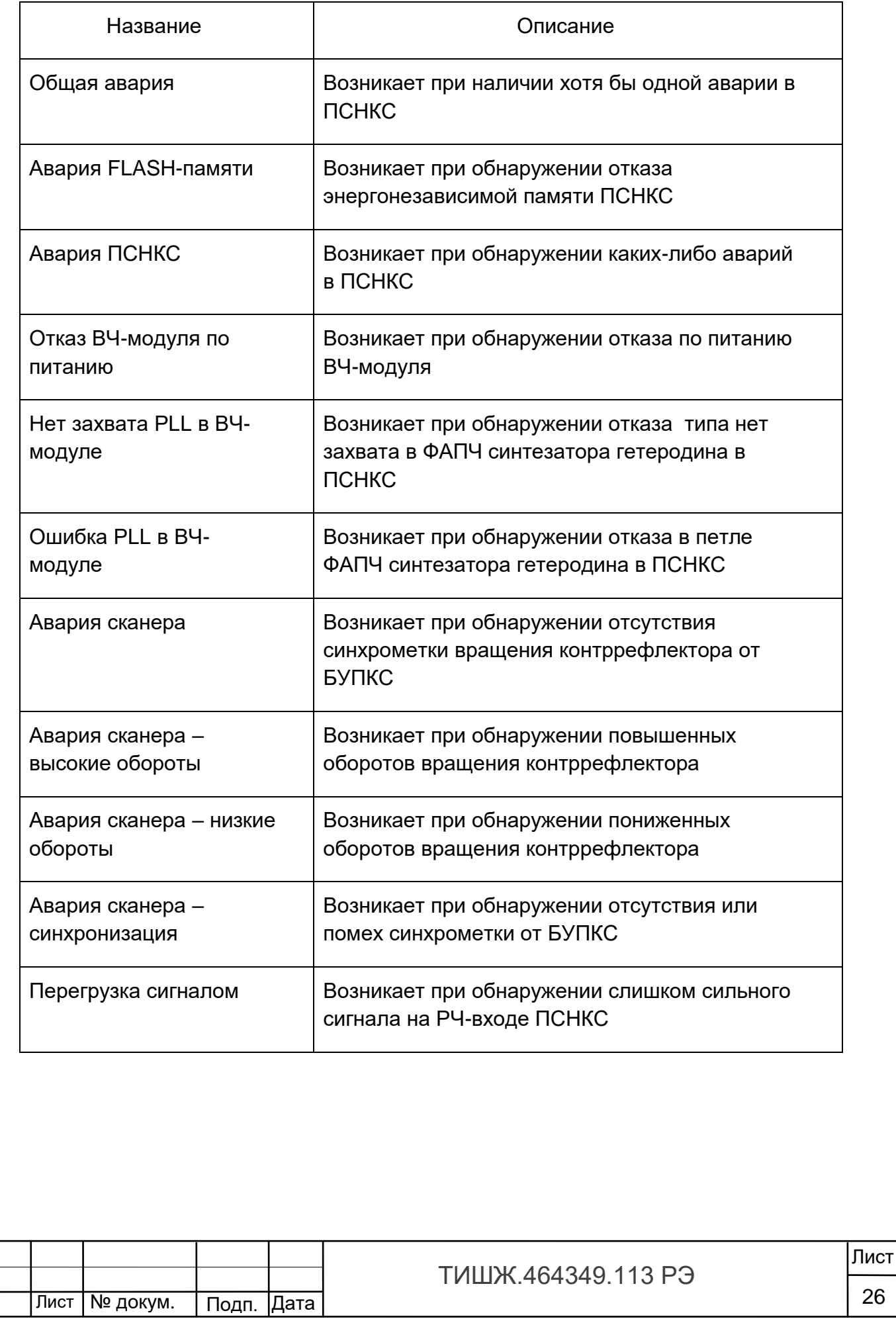

<u>Подп. и дата</u> Инв. № подл. | Подп. и дата | Взам. инв. № |инв. № дубл. | Подп. и дата Взам. инв. № Инв. № дубл. <u>Подп. и дата</u> Инв. № подл.

Копировал

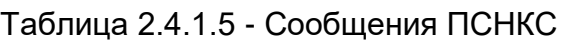

Инв. № подл. | Подп. и дата | Взам. инв. № |инв. № дубл. | Подп. и дата

Подп. и дата

Инв. № подл.

Взам. инв. №

Инв. № дубл.

<u>Подп. и дата</u>

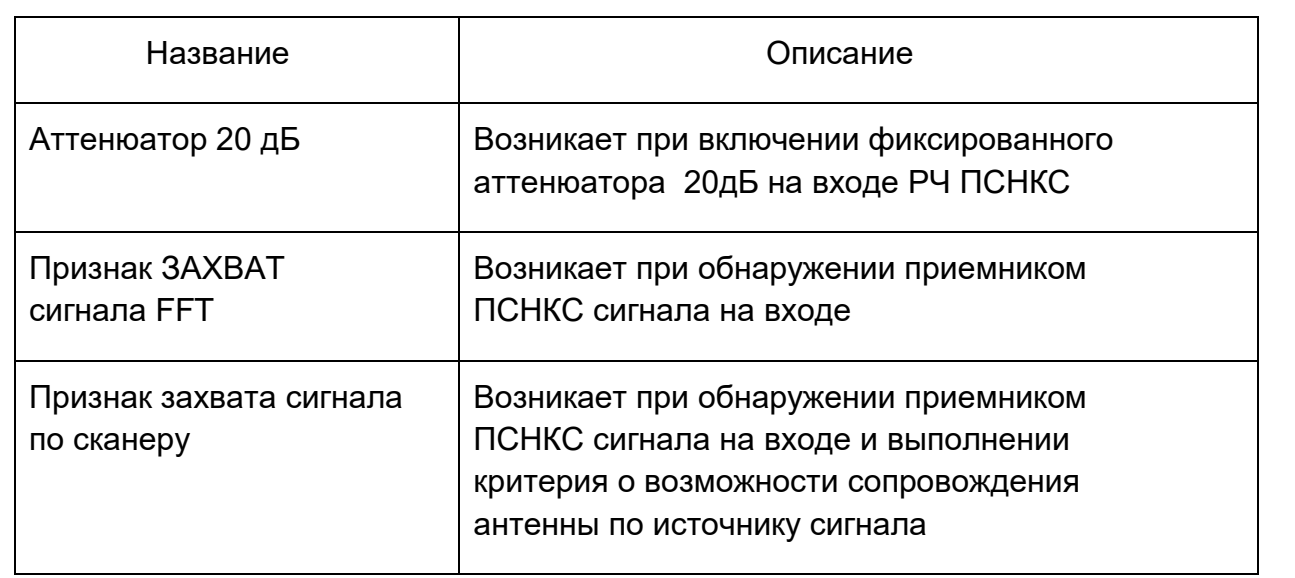

Таблица 2.4.1.6 – Перечень основных возможных неисправностей БУПКС и способы их устранения

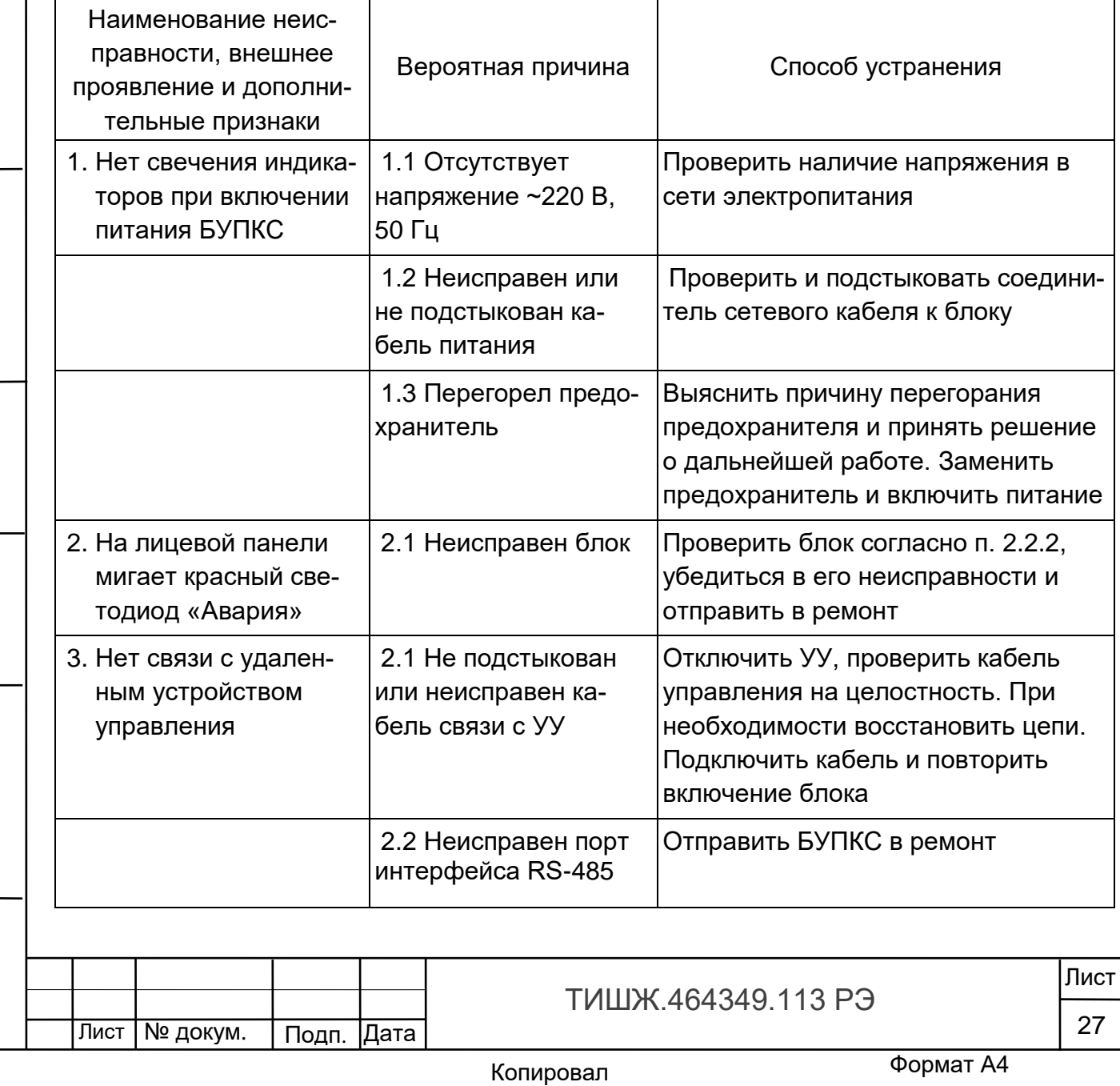

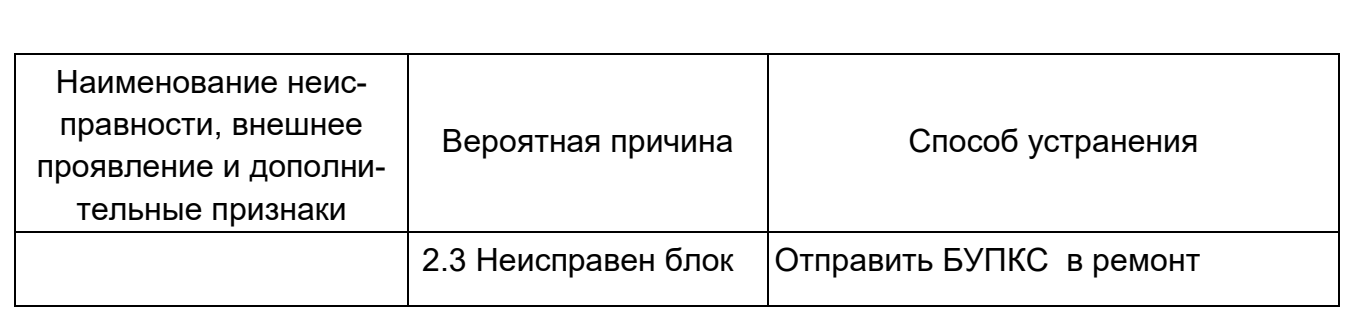

При обнаружении несоответствия изделия требованиям настоящего руководства в процессе испытаний или эксплуатации необходимо убедиться в том, что все устройства, сопрягаемые с ним, работают нормально.

2.4.2 При возникновении любой неисправности убедиться в наличии подводимых напряжений питания, исправности кабелей, исправности сетевого предохранителя.

2.4.3 При установлении неисправности блока он подлежит замене на исправный из комплекта ЗИП, а неисправный необходимо отправить в ремонт.

2.5Действия в экстремальных условиях

Инв. № подл. | Подп. и дата | Взам. инв. № |инв. № дубл. | Подп. и дата

Подп. и дата

подл.

Инв. №

Взам. инв. №

Инв. № дубл.

Подп. и дата

<span id="page-27-0"></span>2.5.1 При возникновении пожара и в других экстремальных условиях необходимо отключить изделие от сети электропитания и в дальнейшем руководствоваться инструкцией о порядке действий обслуживающего персонала, действующей в эксплуатирующей организации.

2.5.2 Для тушения горящего блока применять системы газового пожаротушения на основе огнегасящего средства Хладон 114В ГОСТ 15899-93, углекислотные огнетушители по ГОСТ 12.4.009-83, асбестовые покрывала.

2.5.3 Категорически запрещается использовать для тушения химические пенные огнетушители, воду и песок.

ТИШЖ.464349.113 РЭ

Лист | № докум. | Подп. |Дата

<span id="page-28-0"></span>3 Техническое обслуживание

3.1Общие указания

<span id="page-28-1"></span>3.1.1 Главной целью технического обслуживания (ТО) изделия является обеспечение бесперебойной, надежной работы и постоянной готовности его к применению по назначению.

3.1.2 Задачами, решаемыми в ходе проведения ТО, являются:

- исключение условий и дефектов, потенциально опасных для нормального функционирования БУПКС;

- выявление элементов (модулей и плат), находящихся на грани отказа, и заблаговременная их замена;

- проверка технического состояния элементов и узлов, работа которых при функционировании БУПКС непосредственно не проверяется.

3.1.3 На основе требований настоящего руководства и в соответствии с правилами внутреннего распорядка эксплуатирующей организации рекомендуется выпустить график проведения работ по ТО БУПКС, журналы учета проведения регламентных и ремонтных работ, а также другие технологические документы (инструкции), регламентирующие работу обслуживающего персонала.

3.1.4 Все работы при проведении ТО должны выполняться в полном объеме и в соответствии с приведенной в настоящем руководстве технологией.

3.1.5 Результаты выполнения ТО, выявленные неисправности, а также все операции, произведенные по ремонту отдельных элементов блока и устранению неисправностей, заносятся в соответствующие разделы журнала учета проведения регламентных и ремонтных работ с указанием наработки изделия на момент проведения ТО. Все неисправности и недостатки, выявленные при проведении ТО, должны быть устранены.

3.2Меры безопасности

Взам. инв. №

Подп. и дата

Инв. № дубл.

Подп. и дата

<span id="page-28-2"></span>3.2.1 При проведении ТО БУПКС необходимо строго соблюдать меры безопасности, изложенные в настоящем руководстве в п. 2.2.1, правила по охране труда и указания, изложенные в документации изготовителя оборудования.

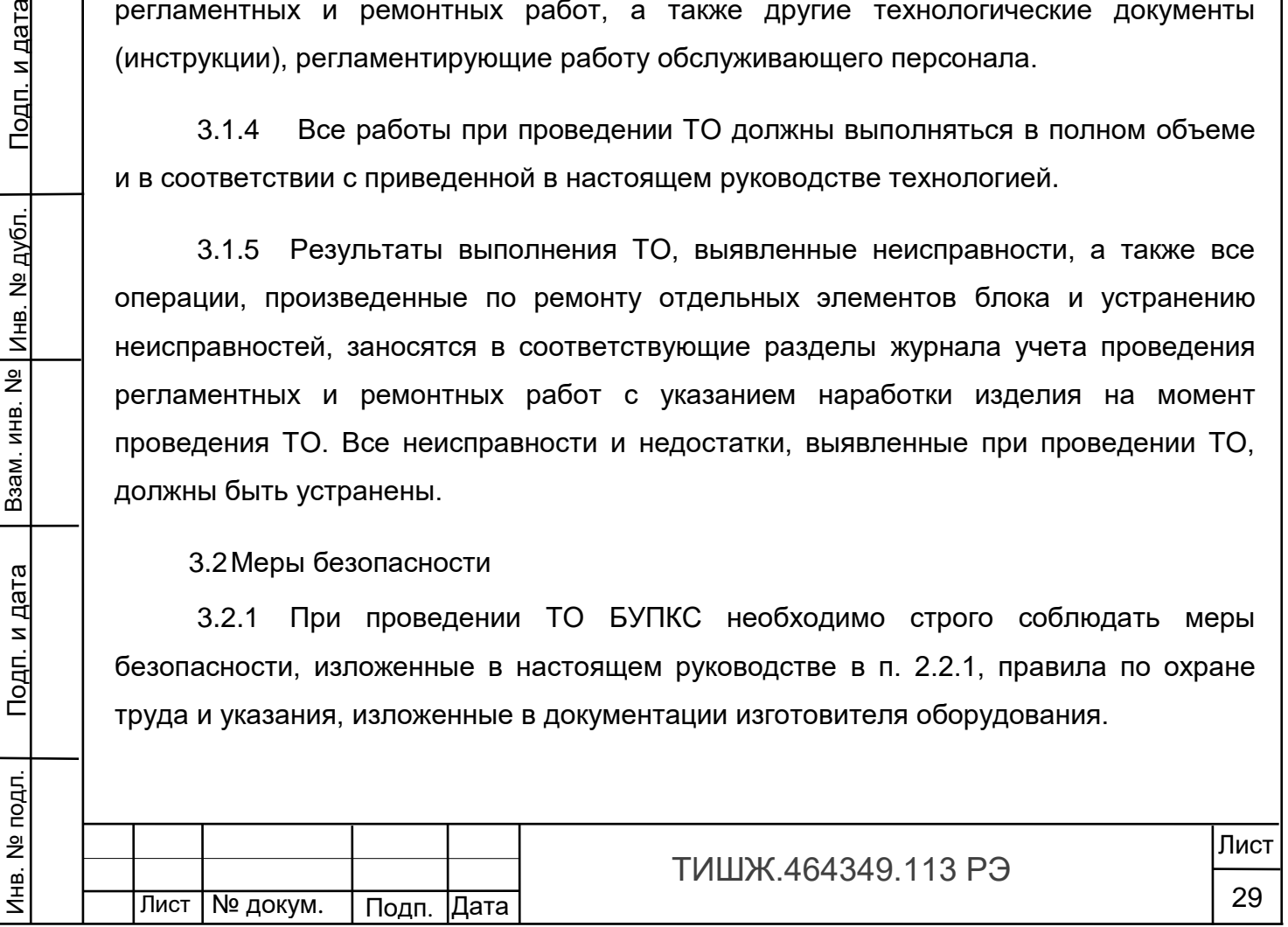

3.2.2 При проведении ТО БУПКС необходимо соблюдать следующие меры безопасности:

а) перед разборкой изделия, при необходимости таковой для выяснения причин возникшей неисправности, убедиться в отключении его от сети электропитания;

б) все операции, связанные с установкой переносных приборов и измерениями, должны исключать касание токоведущих частей открытыми участками тела;

в) запрещается:

- заменять съемные элементы в устройстве, находящемся под напряжением;

- пользоваться неисправными инструментом и средствами измерений;

- включать в сеть электропитания устройства, на которых сняты защитный корпус или защитные крышки.

3.2.3 Для обеспечения пожарной безопасности при проведении ТО необходимо выполнять правила и инструкцию эксплуатирующей организации о мерах пожарной безопасности.

3.2.4 Операции ТО, связанные с нарушением пломб аппаратуры, находящейся на гарантии, проводятся только по истечении гарантийных сроков.

3.3Порядок проведения технического обслуживания

<span id="page-29-0"></span>3.3.1 Техническое обслуживание БУПКС предусматривает выполнение подготовленным техническим персоналом следующих видов ТО:

ежедневное ТО (ЕТО);

Взам. инв. №

Подп. и дата

sl

Инв. № дубл.

Подп. и дата

техническое обслуживание № 1 (ТО-1);

техническое обслуживание № 2 (ТО-2).

3.3.2 ЕТО изделия предусматривает:

- проверку внешнего состояния и протирку от пыли оборудования изделия;

- проверку надежности подключения соединительных кабелей, провода заземления и кабеля питания изделия;

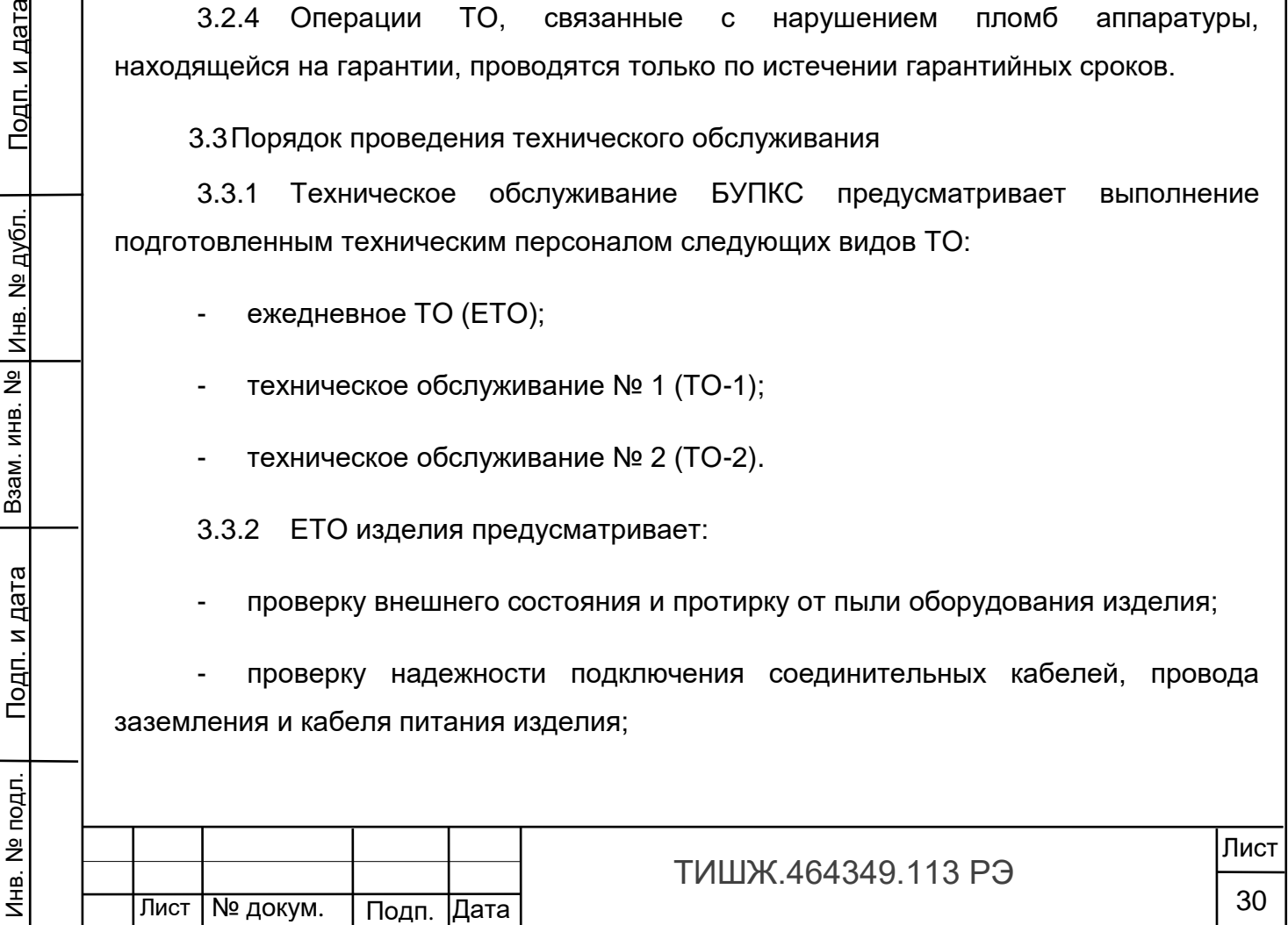

- проверку функционирования изделия.

Ориентировочные трудозатраты на проведение ЕТО БУПКС составляют 0,1 человек\*час.

3.3.3 Проведение ТО-1 необходимо выполнять ежемесячно независимо от интенсивности использования изделия в следующем объеме:

- проведение работ в объеме ЕТО;

- проверка внешним осмотром и устранение повреждений защитных покрытий и элементов крепления БУПКС;

- проверка комплектности БУПКС.

Ориентировочные трудозатраты на проведение ТО-1 БУПКС составляют 0,5 человек \* час.

3.3.4 Проведение ТО-2 необходимо выполнять не реже одного раза в год в следующем объеме и последовательности:

- проведение работ в объеме ТО-1;

Инв. № подл. | Подп. и дата | Взам. инв. № |инв. № дубл. | Подп. и дата

Подп. и дата

подл

Инв. №

Взам. инв. №

Инв. № дубл.

<u>Подп. и дата</u>

детальный осмотр, очистка и промывка разъемов и всего изделия с его выключением и установкой органов управления в исходное положение;

- включение и проверка работоспособности изделия согласно п. 2.2.2;

- проверка наличия и состояния эксплуатационной документации;

- проверку правильности ведения паспорта изделия.

Ориентировочные трудозатраты на проведение ТО-2 БУПКС составляют 1 человек \* час.

3.3.5 Результаты проведения ТО-1 и ТО-2 записывают в аппаратный журнал проведения ТО изделия.

3.3.6 Перечень работ, проводимых при различных видах ТО БУПКС, приведен в таблице 3.1.

Таблица 3.1 – Перечень работ при различных видах ТО БУПКС

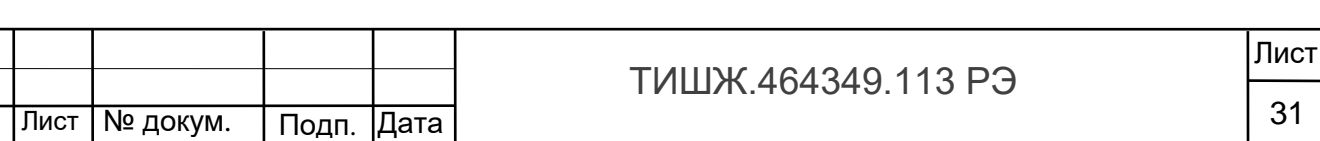

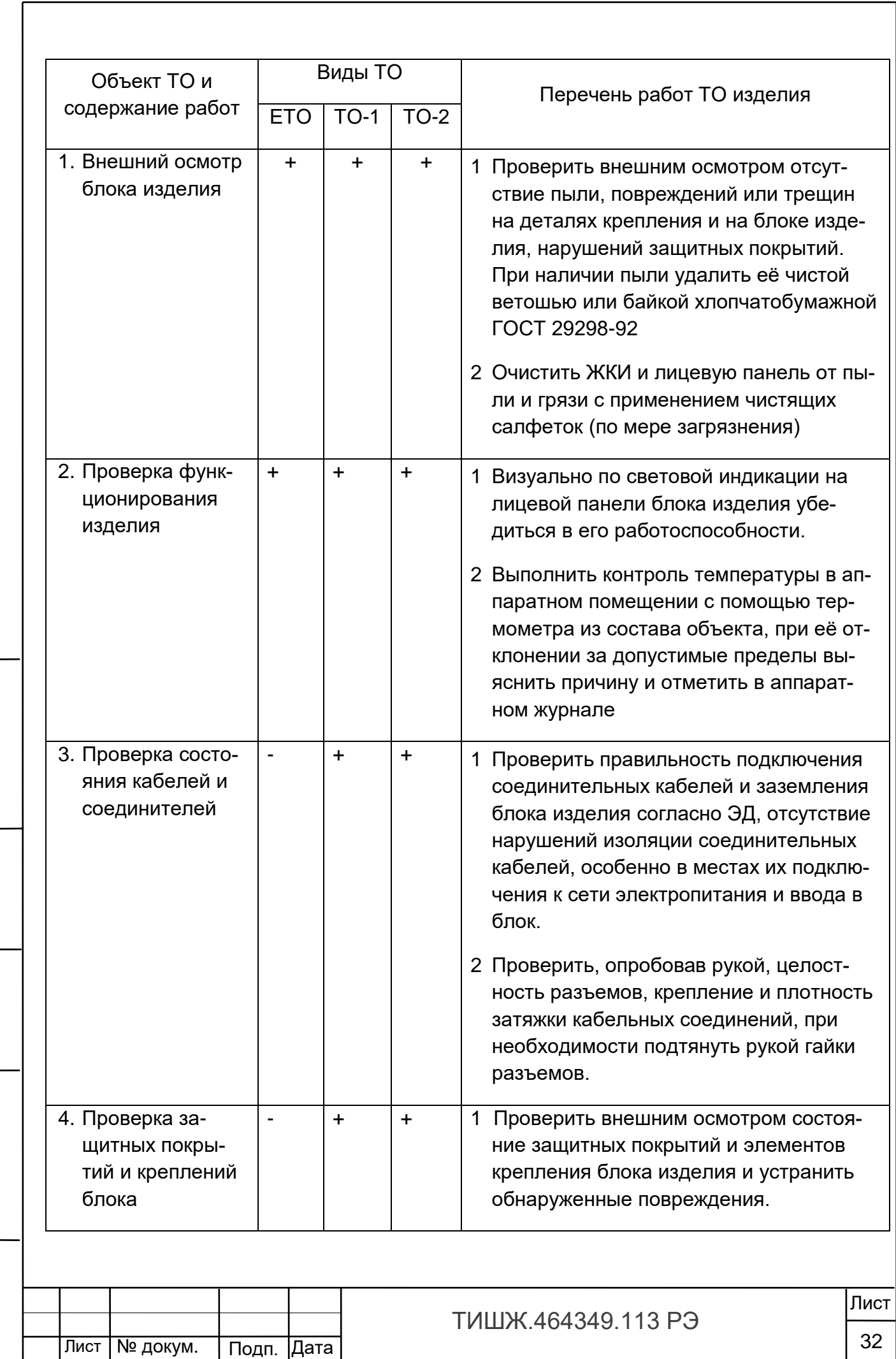

Инв. № подл. | Подп. и дата | Взам. инв. № |инв. № дубл. | Подп. и дата

Подп. и дата

Инв. № подл.

Взам. инв. № Инв. № дубл.

Подп. и дата

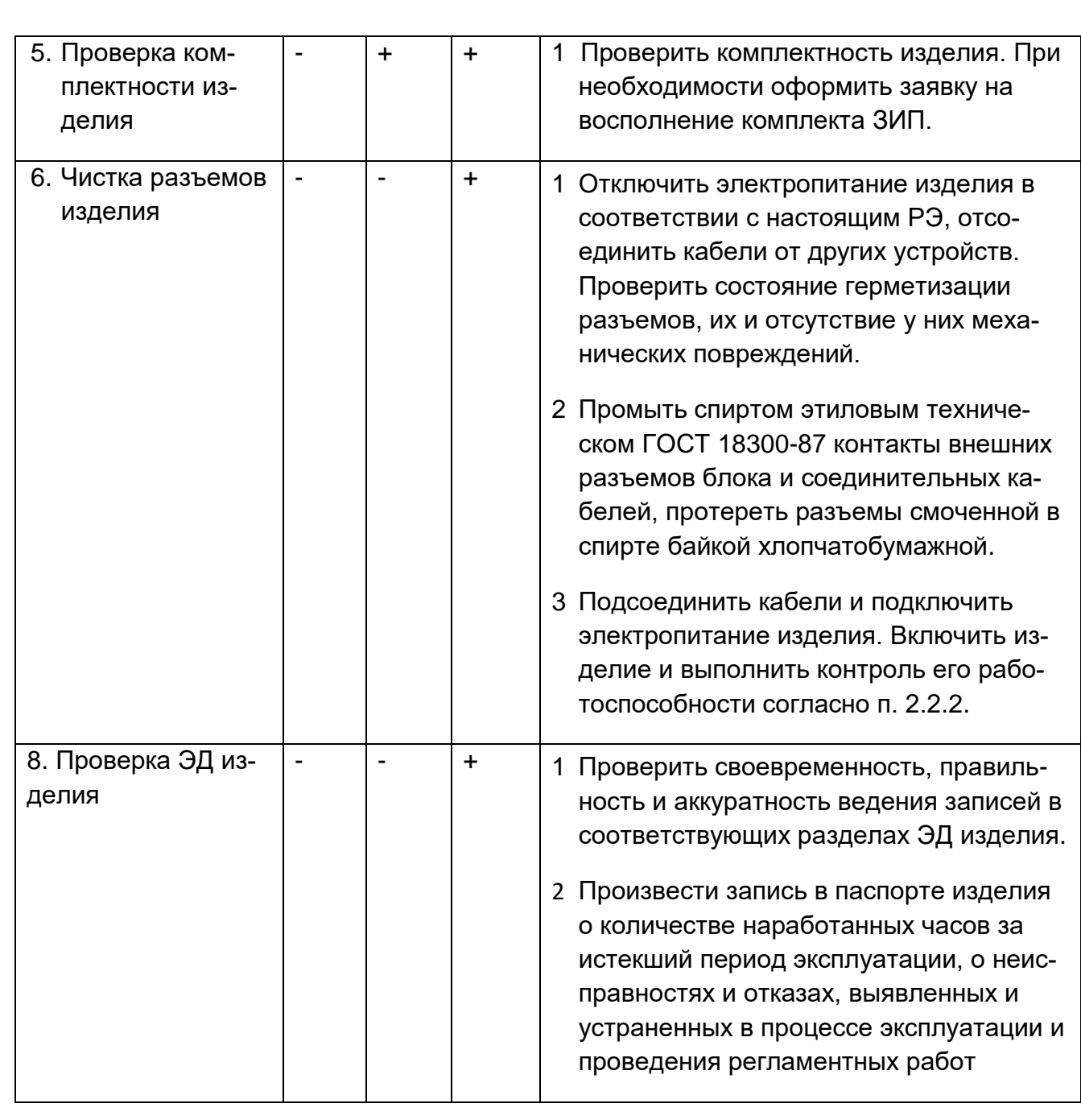

3.3.7 Рекомендуемые нормы расхода материалов на проведение ТО изделия, исходя из расчёта на один год эксплуатации, приведены в таблице 3.2.

Взам. инв. №

Инв. № дубл.

<u>Подп. и дата</u>

Таблица 3.2 – Рекомендуемые нормы расхода материалов на проведение ТО изделия из расчёта на один год эксплуатации

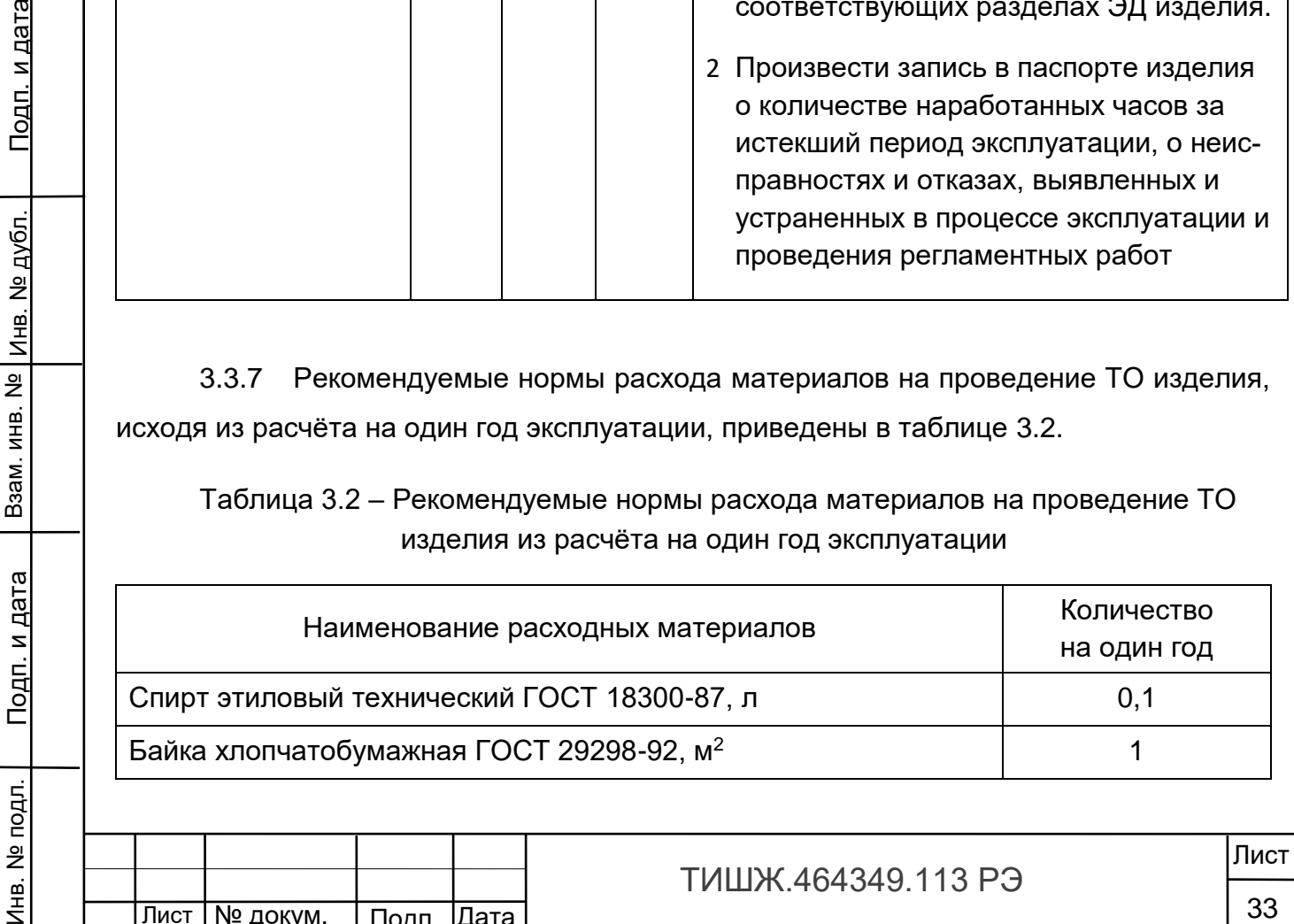

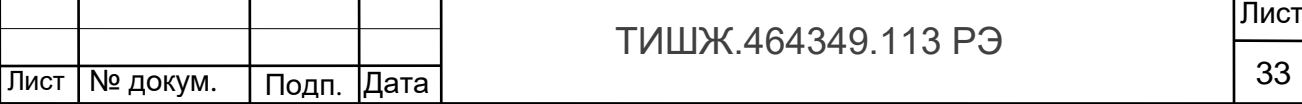

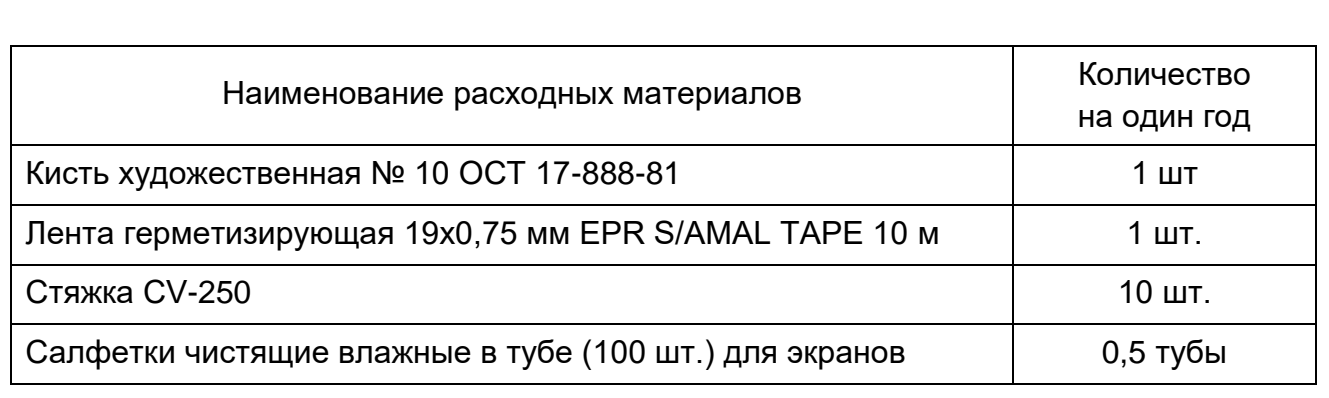

Вышеприведенные нормы времени на проведение ТО являются ориентировочными и подлежат уточнению в процессе эксплуатации.

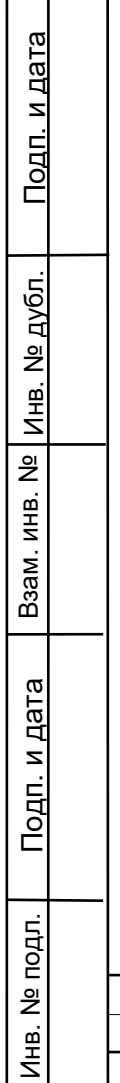

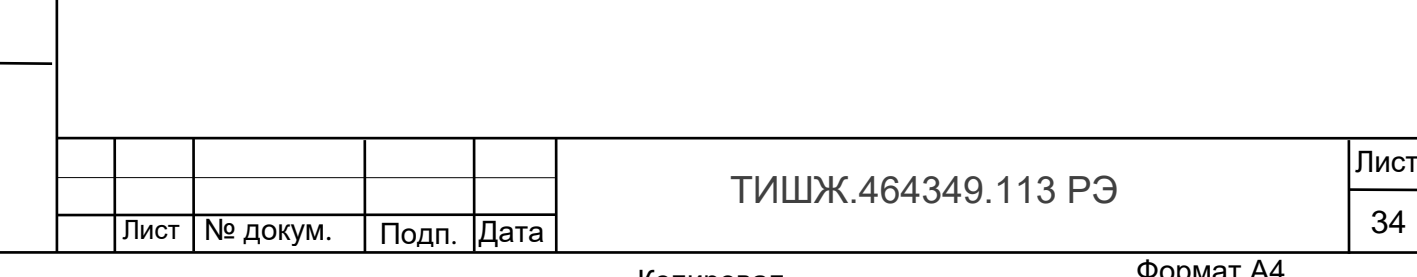

### 4 ТЕКУЩИЙ РЕМОНТ ИЗДЕЛИЯ

Инв. № подл. | Подп. и дата | Взам. инв. № |инв. № дубл. | Подп. и дата

Подп. и дата

Инв. № подл.

Взам. инв. №

Инв. № дубл.

Подп. и дата

<span id="page-34-0"></span>4.1 Проверка технического состояния, обнаружение отказа и повреждений основаны на контроле работоспособности изделия посредством диагностических возможностей встроенного контроля БУПКС.

4.2 Поиск неисправностей, отказов и повреждений, проведение ремонтных и восстановительных работ может проводиться без прекращения функционирования изделия с лицевой панели или с устройства удаленного управления.

4.3 Ремонт неисправного блока изделия производится, как правило, на предприятии изготовителе либо его представителями на месте эксплуатации, бесплатно в течение гарантийного срока и по специальному договору в послегарантийный период эксплуатации.

4.4 При проведении ремонтных работ на изделии необходимо соблюдать меры безопасности, изложенные в настоящем РЭ.

4.5 После установки исправного модуля или блока (нового или прошедшего ремонт) необходимо проверить его работоспособность в соответствии с п. 2.2.2 настоящего РЭ.

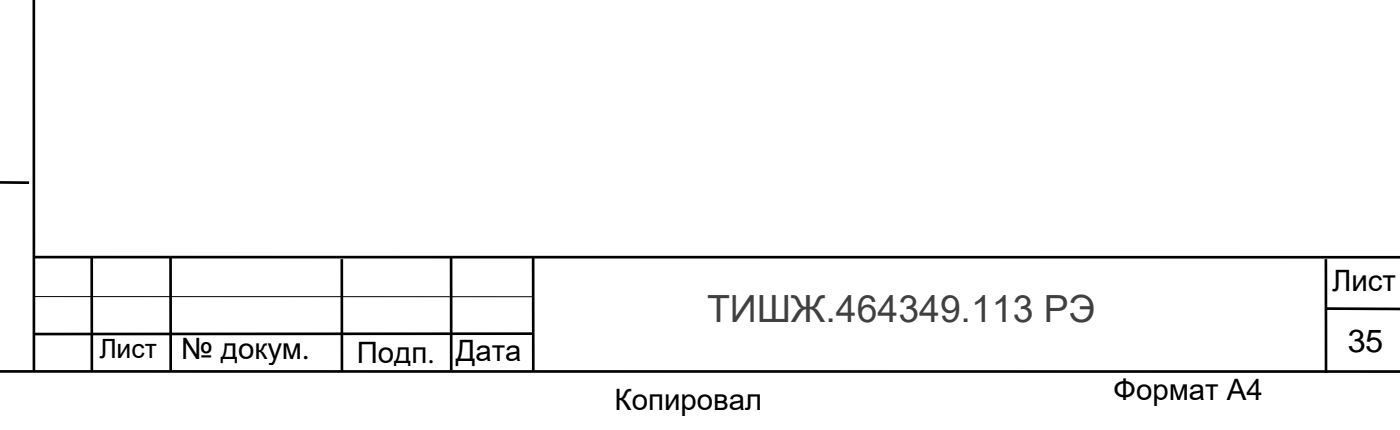

#### 5 ХРАНЕНИЕ

Инв. № подл. | Подп. и дата | Взам. инв. № |инв. № дубл. | Подп. и дата

Подп. и дата

подл

Инв. №

Взам. инв. №

Инв. № дубл.

Подп. и дата

<span id="page-35-0"></span>5.1 Хранение изделия должно осуществляться в упаковке предприятияпоставщика в сухом отапливаемом и вентилируемом помещении при рекомендуемой температуре от 5 до 35 °С и относительной влажности не более 80 % при температуре +25°С, при отсутствии в атмосфере пыли, паров кислот, щелочей и других агрессивных веществ, вызывающих коррозию.

5.2 При хранении разъемы блока и кабелей должны быть закрыты технологическими крышками, предохраняющими от механических повреждений контактов и от попадания пыли во внутренние полости разъемов.

5.3 При длительном (свыше 3-х месяцев) хранении должны быть приняты меры по демонтажу, упаковке и защите изделия от механических повреждений и воздействия внешних климатических факторов согласно эксплуатационной документации.

Срок хранения изделия не должен превышать 12 месяцев.

5.4 После длительного хранения изделия (в течение одного года) должен быть проведен его монтаж, выполнена подготовка к работе и проверка работоспособности согласно п. 2.2.2 настоящего руководства. После этого изделие можно эксплуатировать или необходимо демонтировать, упаковать и отправить на дальнейшее хранение.

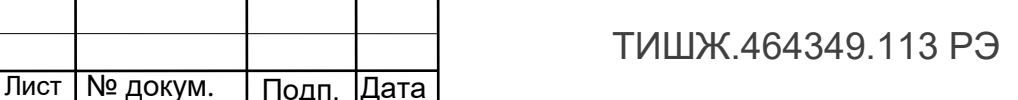

Лист

### 6 ТРАНСПОРТИРОВАНИЕ

Взам. инв. №

Подп. и дата

Инв. № подл.

Инв. № дубл.

Подп. и дата

<span id="page-36-0"></span>6.1 Транспортирование изделия должно осуществляться в штатной таре предприятия-изготовителя (поставщика) железнодорожным, речным, морским и воздушным транспортом без ограничения расстояния, а также автомобильным транспортом по шоссейным дорогам с твердым покрытием без ограничения скорости и расстояния, а по булыжным и грунтовым дорогам на расстояние не более 250 км со скоростью не более 20 км/ч при температуре от минус 50 до +50°С при относительной влажности воздуха не более 85 % при температуре 25 °С.

6.2 Размещение и крепление транспортной тары должно обеспечивать ее устойчивое положение и не допускать перемещение во время транспортирования.

6.3 При транспортировании должна быть обеспечена защита изделия от влаги, грызунов, пыли и воздействия атмосферных осадков, прямого солнечного излучения.

6.4 При транспортировании морским транспортом изделие должно размещаться в трюме и упаковываться в герметично опаянный полиэтиленовый мешок.

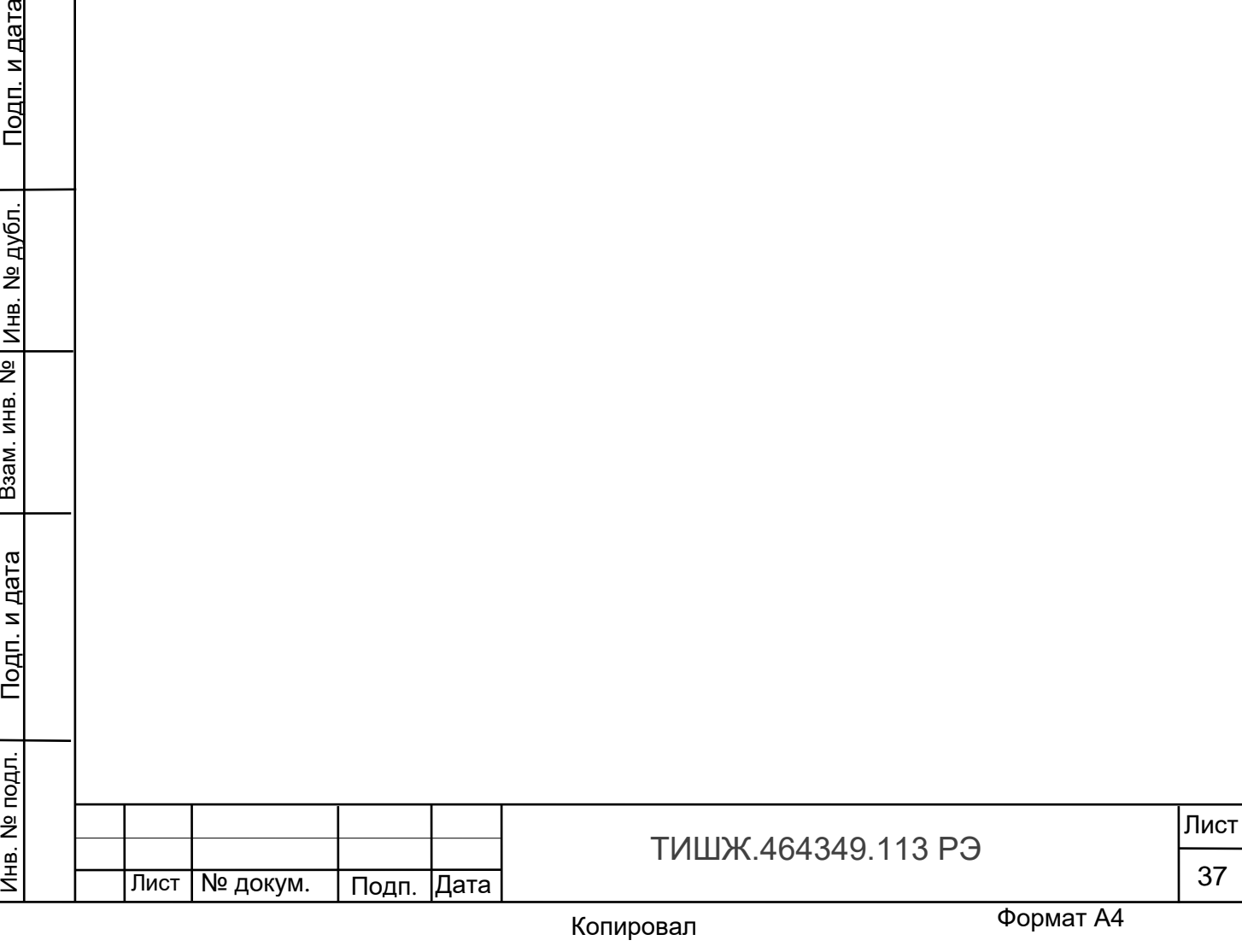

# Приложение B

### Распайка соединителей БУПКС

### <span id="page-37-0"></span>Таблица В1 - Соединитель «ТЛМ»

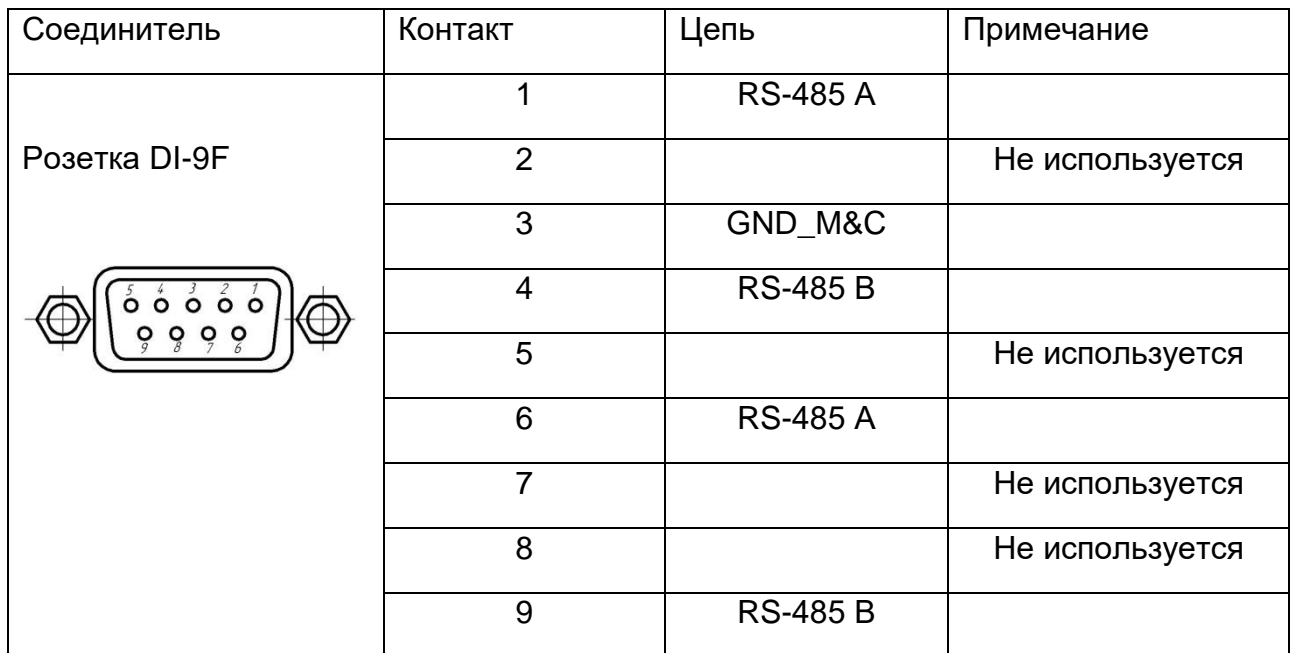

## Таблица В2 – Соединитель «M&C. RS-485»

Лист № докум. Подп. Дата

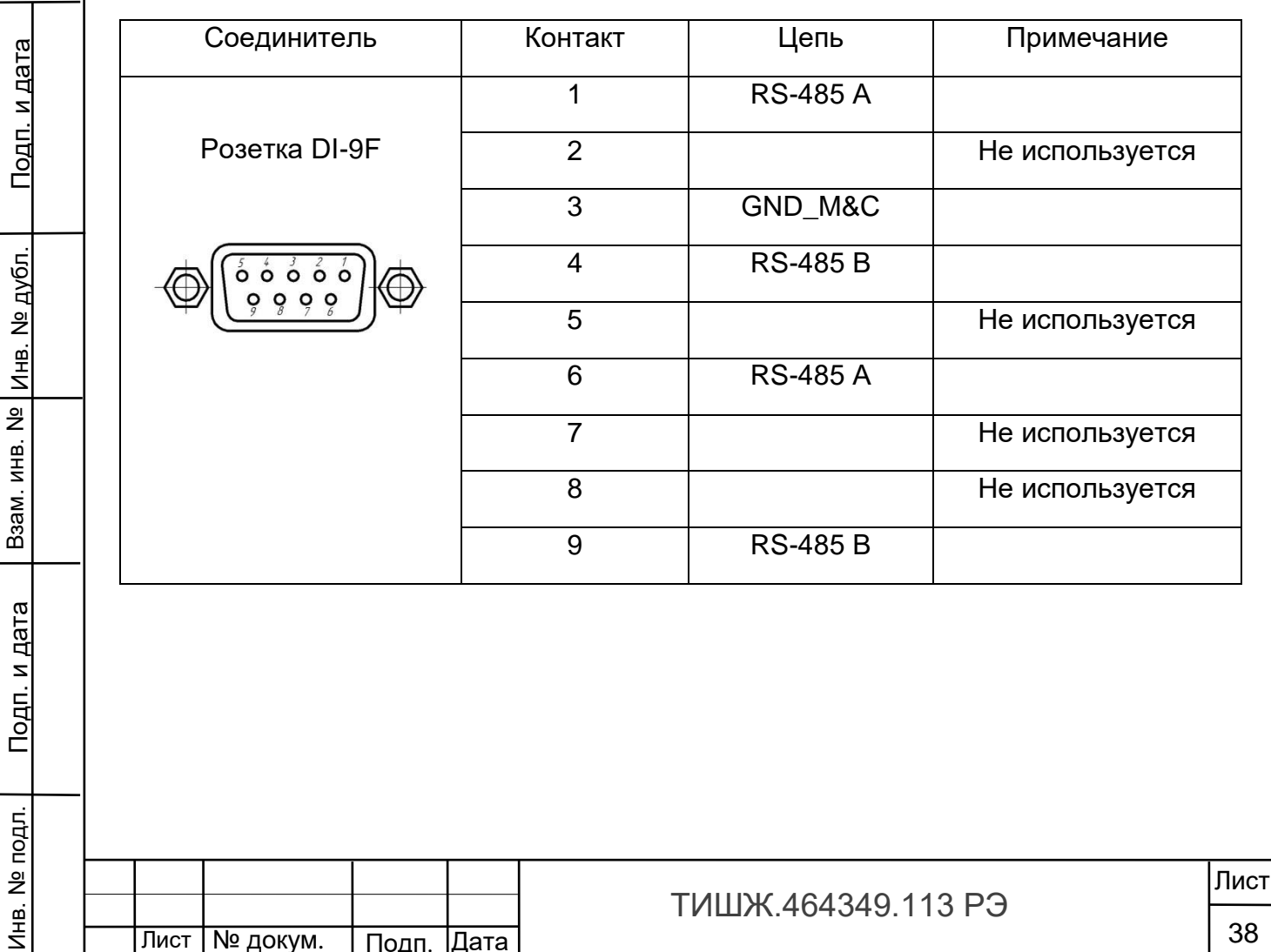

38

<span id="page-38-0"></span>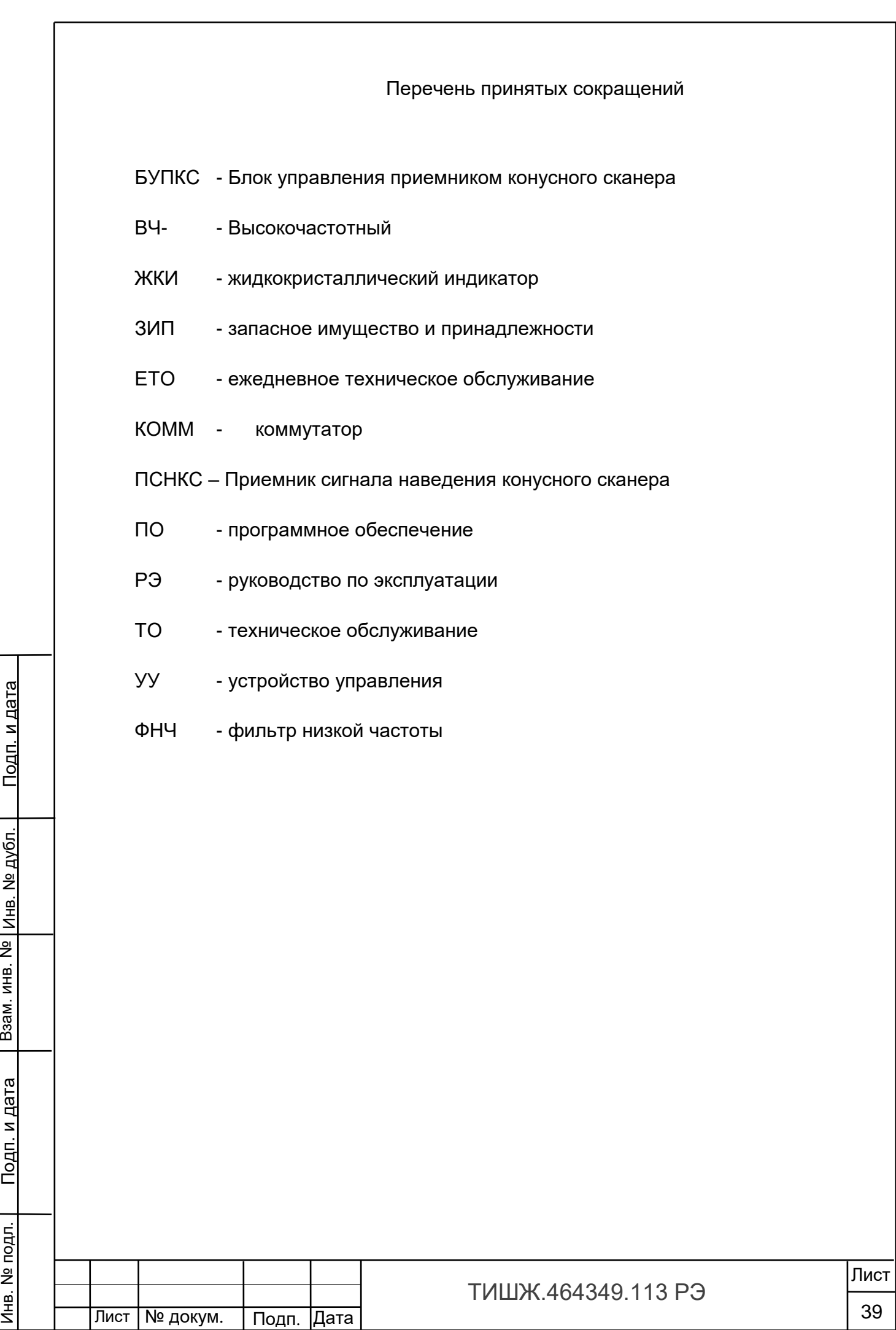

#### Ссылочные документы

<span id="page-39-0"></span>1 ТИШЖ.464349.113 ФО Блок управления приемником конусного сканера БУПКС. Формуляр.

2 ТИШЖ.464349.113 Д01 Блок управления приемником конусного сканера БУПКС. Протокол информационно-логического взаимодействия.

3 ТИШЖ.464349.116 Д01 Приемник сигнала наведения конусного сканера. Протокол информационно-логического взаимодействия.

4 ТИШЖ.468342.119 Д01 Плата ВЧ-коммутатора 4х1. Протокол информационно-логического взаимодействия.

5 Преобразователи частоты серии VFD-E. Руководство по эксплуатации.

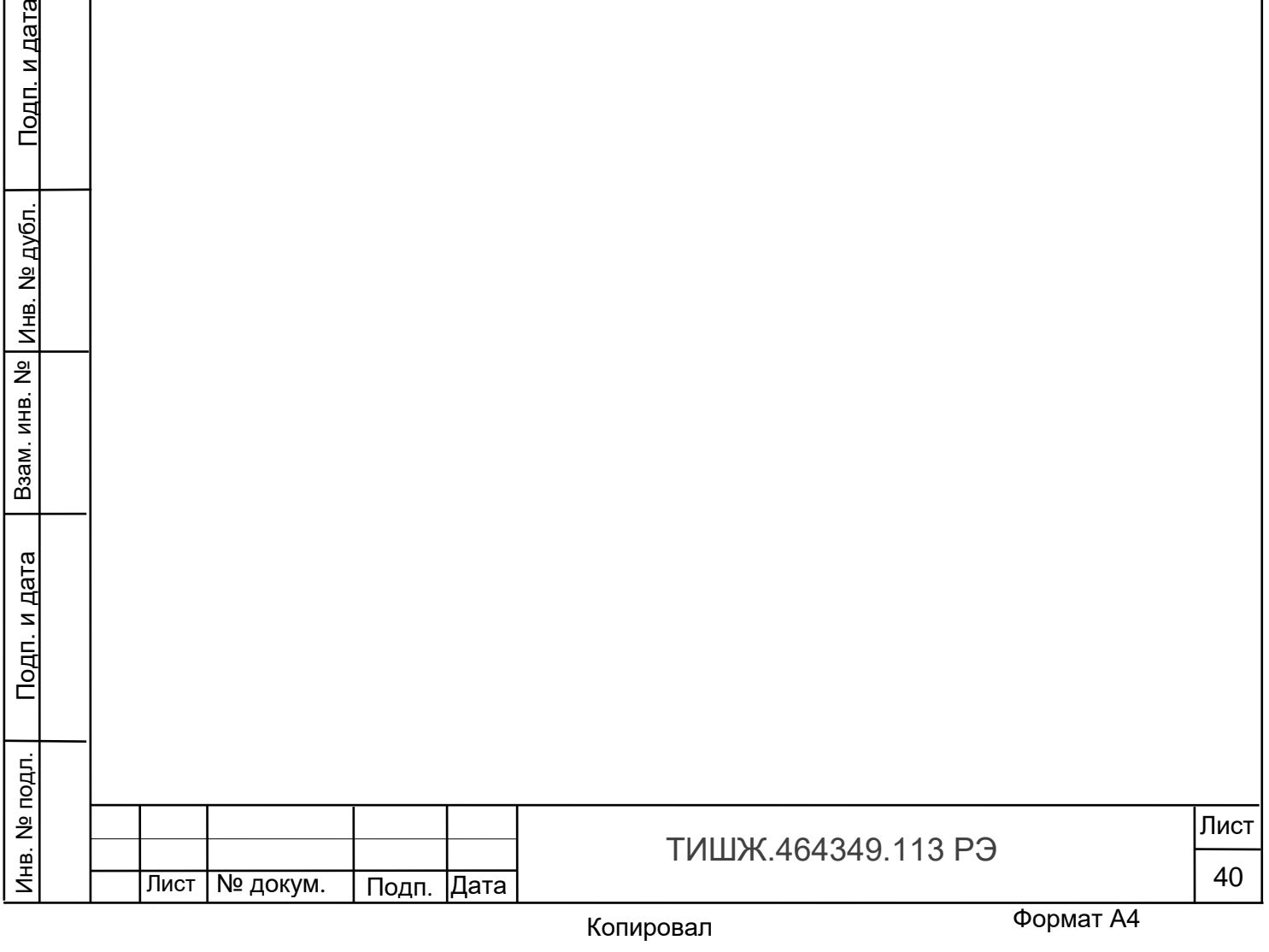

Взам. инв. №

rø

Инв. № дубл.

<u>Подп. и дата</u>

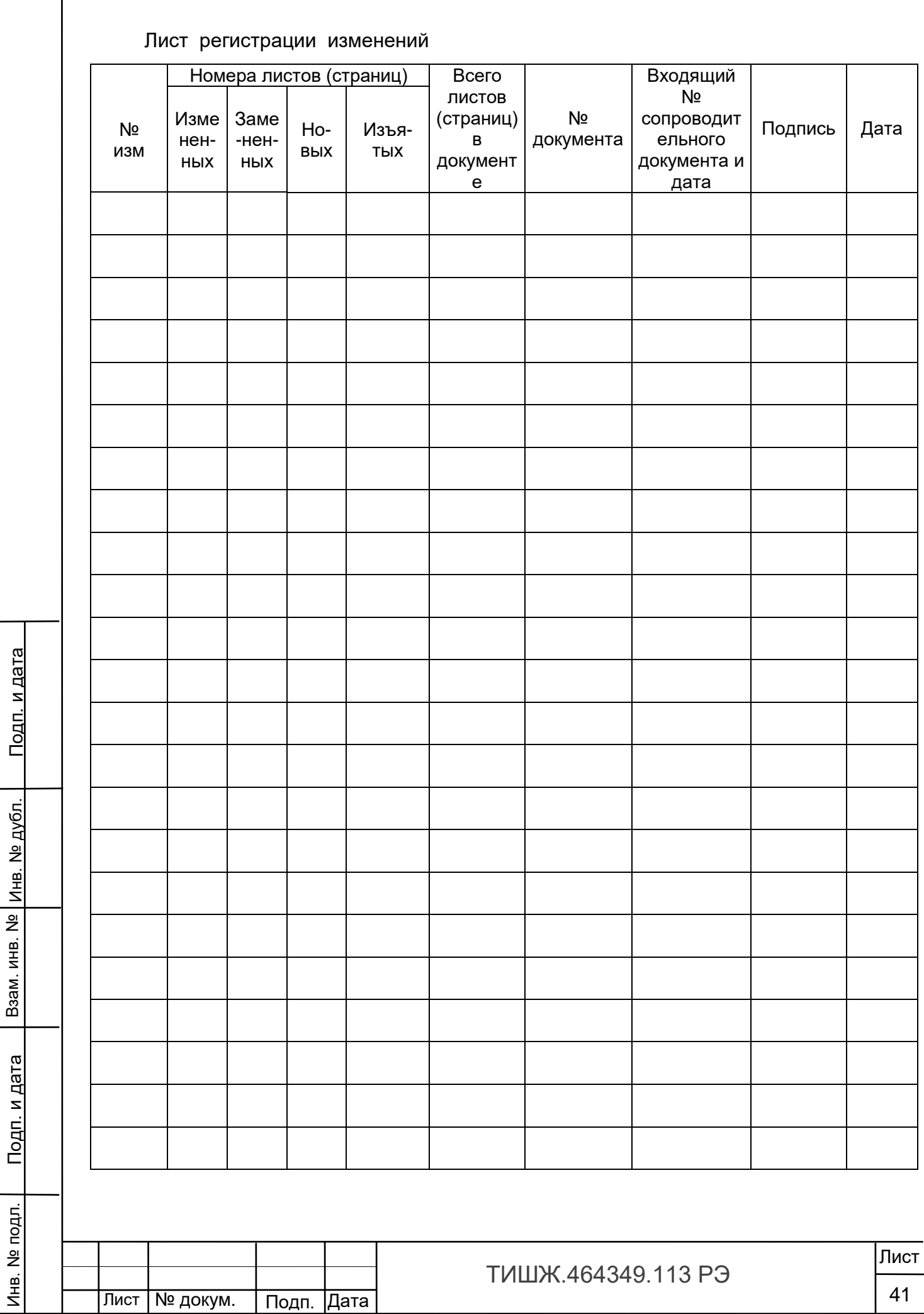

Инв. № подл.